# **REGION 7**

# Ilog Hilabangan River **Flood Plain:**

**DREAM LiDAR Data Acquistion** and Processing Report

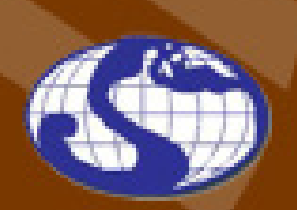

TRAINING CENTER FOR APPLIED GEODESY AND PHOTOGRAMMETRY

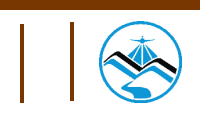

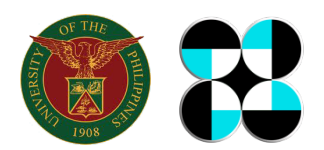

© University of the Philippines and the Department of Science and Technology 2015

Published by the UP Training Center for Applied Geodesy and Photogrammetry (TCAGP) College of Engineering University of the Philippines, Diliman Quezon City 1101 PHILIPPINES

This research work is supported by the Department of Science and Technology (DOST) Grantsin-Aid Program and is to be cited as:

UP-TCAGP (2015), DREAM LiDAR Data Acquisition and Processing for Ilog Hilabangan River Floodplain, Disaster Risk and Exposure Assessment for Mitigation (DREAM) Program, DOST Grants-In-Aid Program, 53pp.

The text of this information may be copied and distributed for research and educational purposes with proper acknowledgment. While every care is taken to ensure the accuracy of this publication, the UP TCAGP disclaims all responsibility and all liability (including without limitation, liability in negligence) and costs which might incur as a result of the materials in this publication being inaccurate or incomplete in any way and for any reason.

For questions/queries regarding this report, contact:

#### **Engr. Czar Jakiri S. Sarmiento, MSRS**

Project Leader, Data Acquisition Component, DREAM Program University of the Philippines Diliman Quezon City, Philippines 1101 Email: czarjakiri@gmail.com

#### **Engr. Ma. Rosario Concepcion O. Ang, MSRS**

Project Leader, Data Processing Component, DREAM Program University of the Philippines Diliman Quezon City, Philippines 1101 Email: concon.ang@gmail.com

#### **Enrico C. Paringit, Dr. Eng.**

Program Leader, DREAM Program University of the Philippines Diliman Quezon City, Philippines 1101 Email: paringit@gmail.com

National Library of the Philippines ISBN: 978-621-9695-09-7

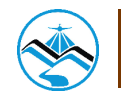

# **Table of Contents**

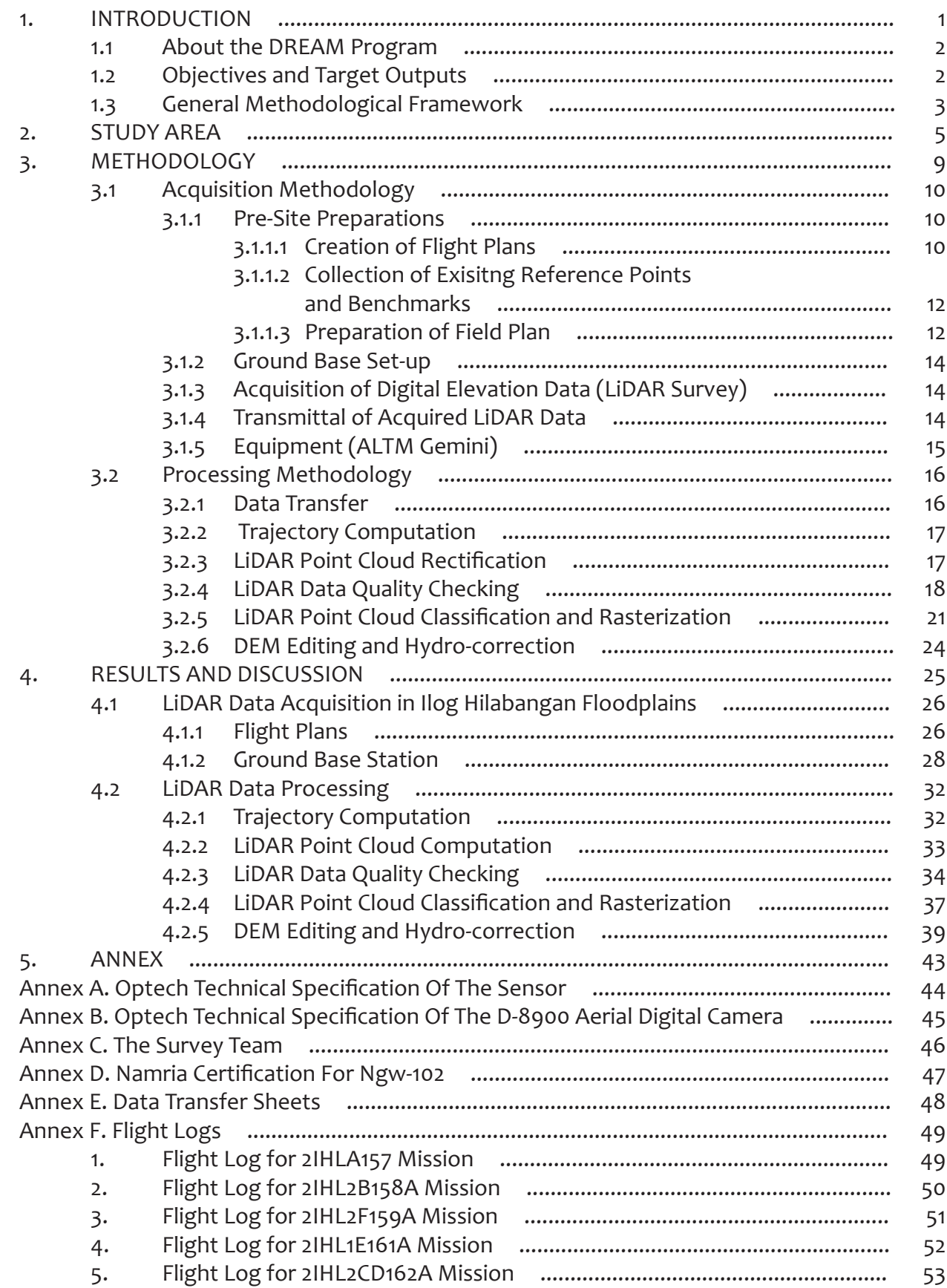

# **List of Figures**

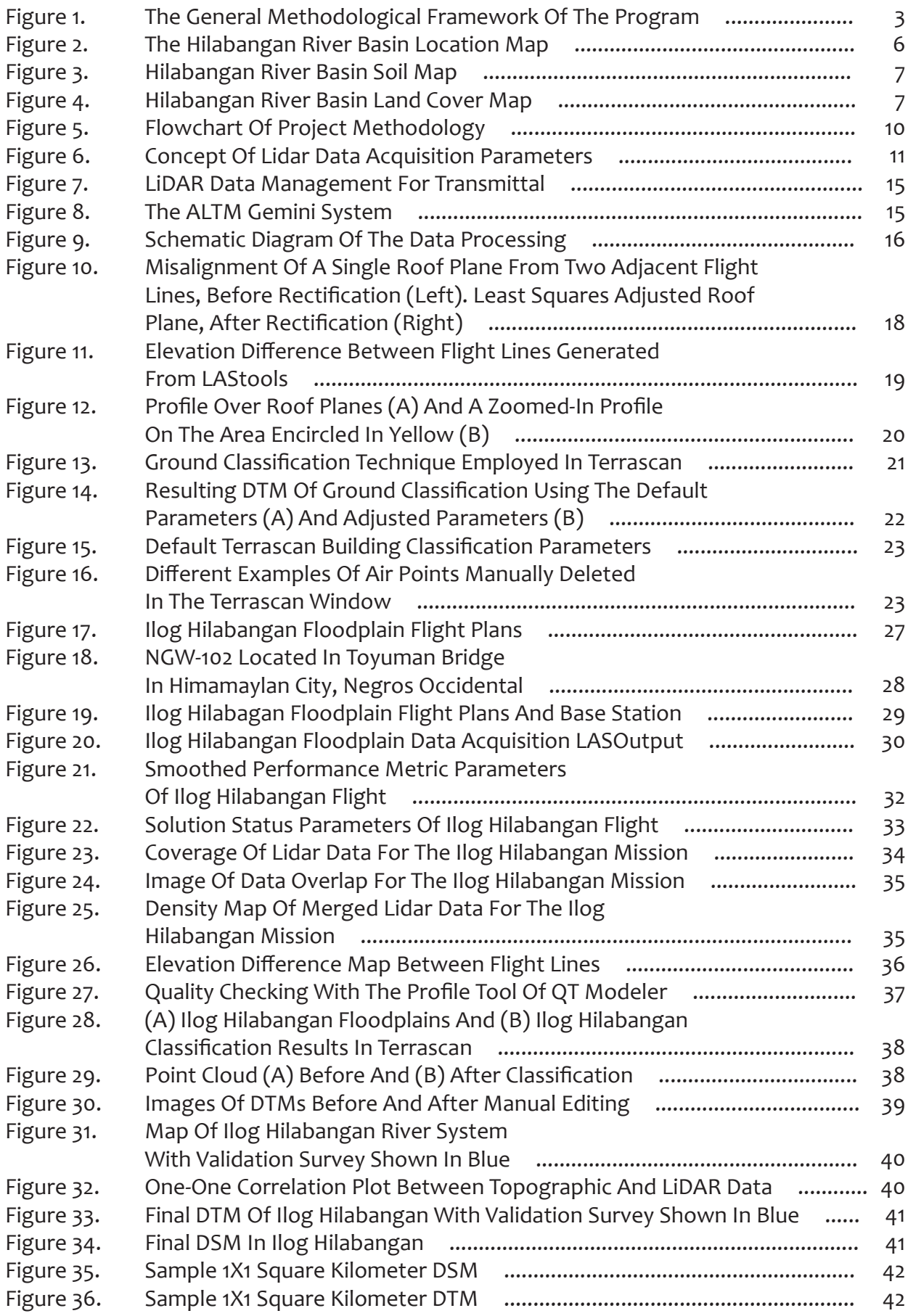

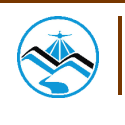

# **List of Tables**

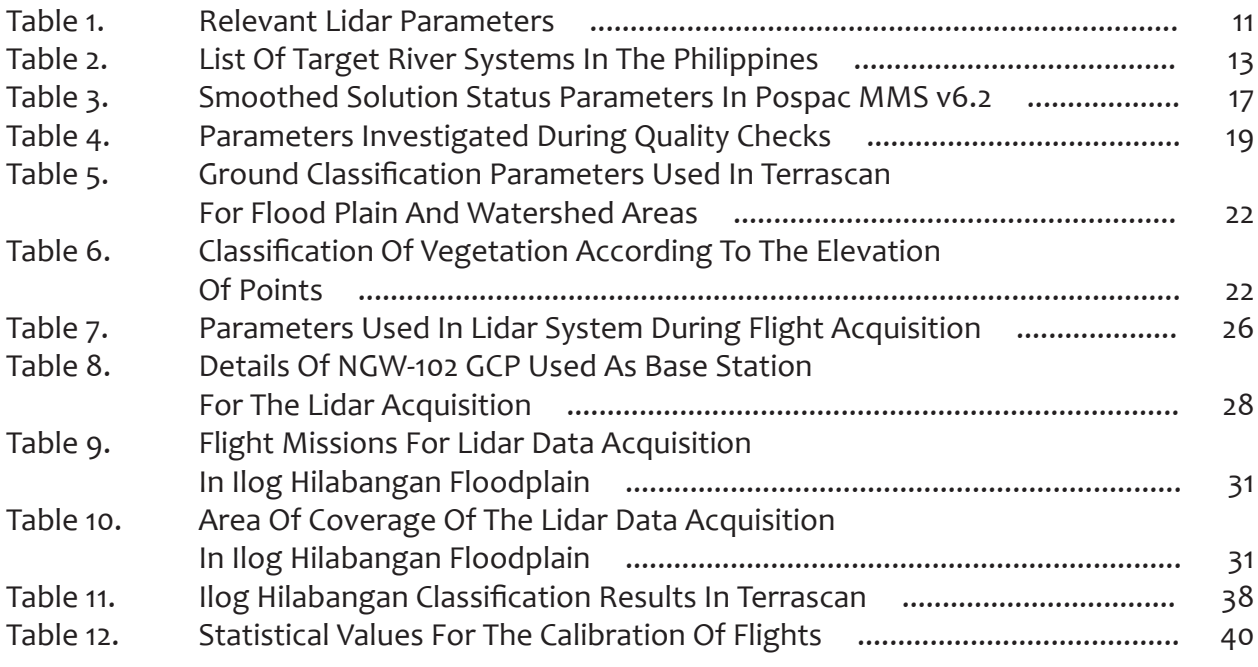

# **Abbreviations**

ALTM Airborne Laser Terrain Mapper DAC Data Acquisition Component<br>DEM Digital Elevation Model Digital Elevation Model DSM Digital Surface Model DTM Digital Terrain Model DVC Data Validation Component FOV Field of View FTP File Transfer Protocol GPS Global Positioning System GNSS Global Navigation Satellite System POS Position Orientation System PRF Pulse Repetition Frequency NAMRIA National Mapping and Resource Information Authority

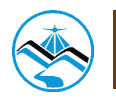

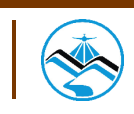

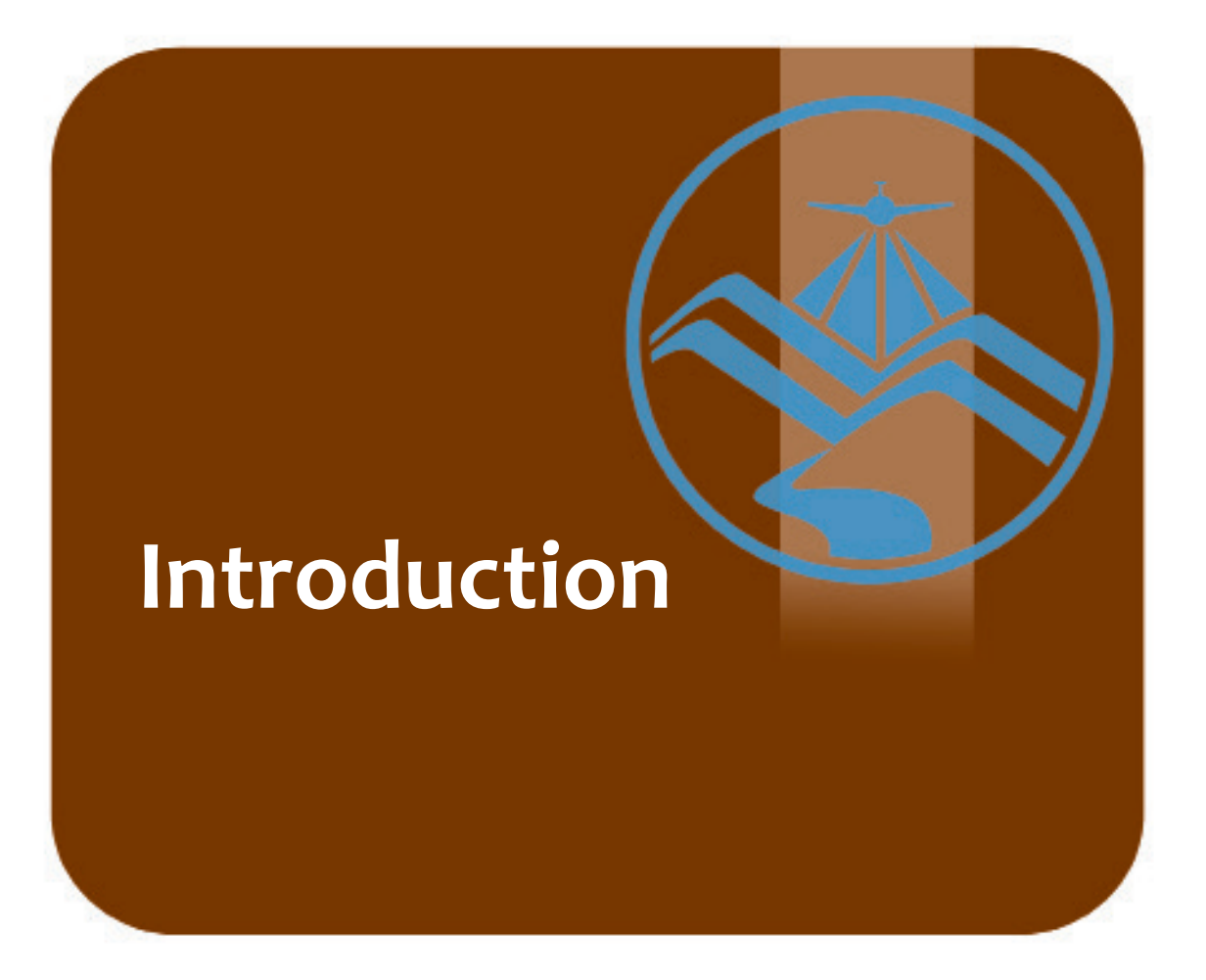

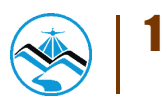

### **1.1 About the DREAM Program**

The UP Training Center for Applied Geodesy and Photogrammetry (UP TCAGP) conducts a research program entitled "Nationwide Disaster Risk and Exposure Assessment for Mitigation (DREAM) Program" funded by the Department of Science and Technology (DOST) Grants-in-Aid Program. The DREAM Program aims to produce detailed, up-to-date, national elevation dataset for 3D flood and hazard mapping to address disaster risk reduction and mitigation in the country.

The DREAM Program consists of four components that operationalize the various stages of implementation. The Data Acquisition Component (DAC) conducts aerial surveys to collect Light Detecting and Ranging (LiDAR) data and aerial images in major river basins and priority areas. The Data Validation Component (DVC) implements ground surveys to validate acquired LiDAR data, along with bathymetric measurements to gather river discharge data. The Data Processing Component (DPC) processes and compiles all data generated by the DAC and DVC. Finally, the Flood Modeling Component (FMC) utilizes compiled data for flood modeling and simulation.

Overall, the target output is a national elevation dataset suitable for 1:5000 scale mapping, with 50 centimeter horizontal and vertical accuracies. These accuracies are achieved through the use of state-of-the-art airborne Light Detection and Ranging (LiDAR) technology and appended with Synthetic-aperture radar (SAR) in some areas. It collects point cloud data at a rate of 100,000 to 500,000 points per second, and is capable of collecting elevation data at a rate of 300 to 400 square kilometers per day, per sensor.

## **1.2 Objectives and Target Outputs**

The program aims to achieve the following objectives:

- a) To acquire a national elevation and resource dataset at sufficient resolution to produce information necessary to support the different phases of disaster management;
- b) To operationalize the development of flood hazard models that would produce updated and detailed flood hazard maps for the major river systems in the country;
- c) To develop the capacity to process, produce and analyze various proven and potential thematic map layers from the 3D data useful for government agencies;
- d) To transfer product development technologies to government agencies with geospatial information requirements, and;
- e) To generate the following outputs:
	- 1) flood hazard map
		- 2) digital surface model
		- 3) digital terrain model and
		- 4) orthophotograph

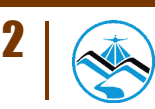

## **1.3 General Methodological Framework**

The methodology employed to accomplish the project's expected outputs are subdivided into four (4) major components, as shown in Figure 1. Each component is described in detail in the following sections.

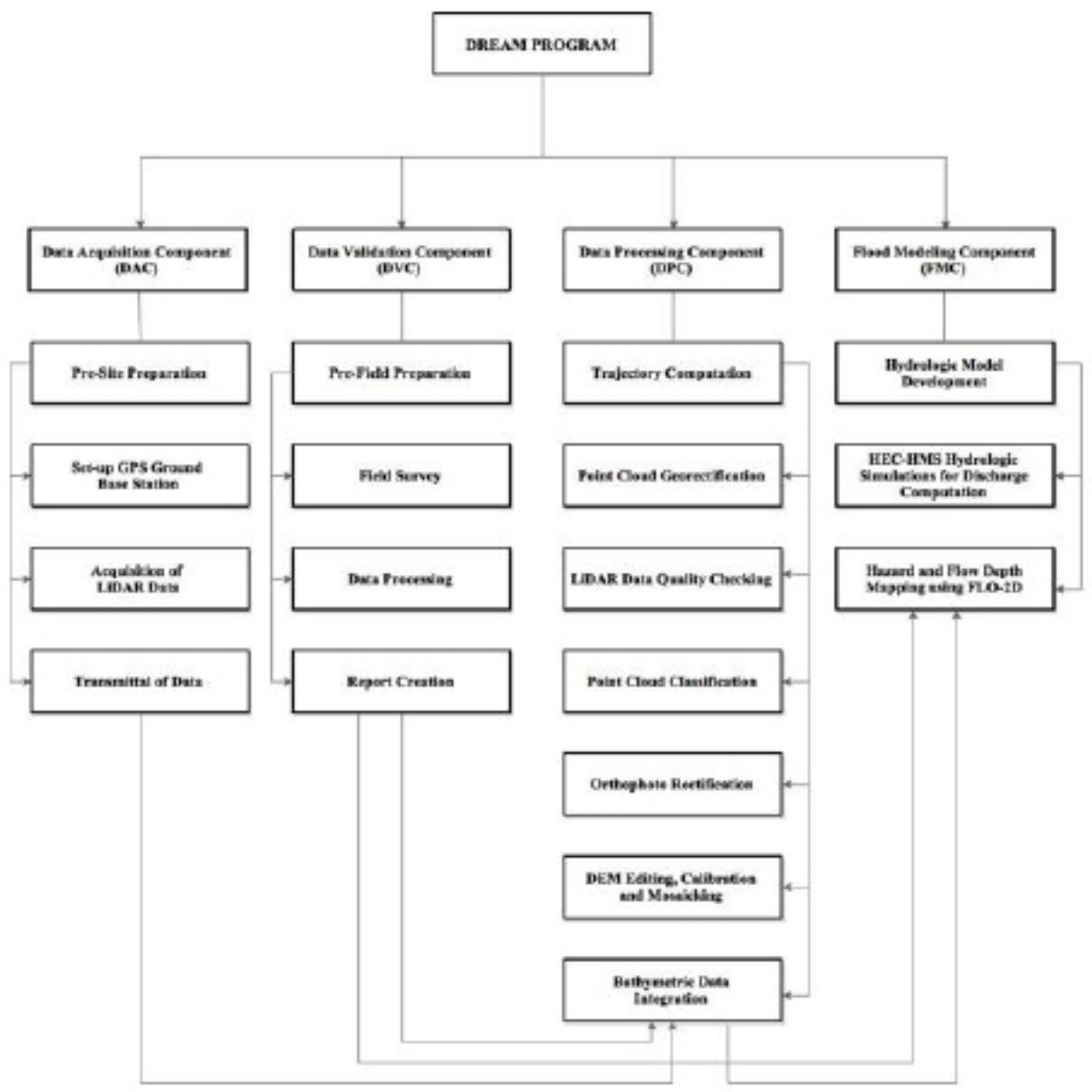

Figure 1. The General Methodological Framework of the Program

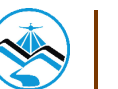

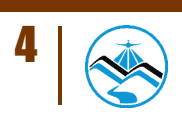

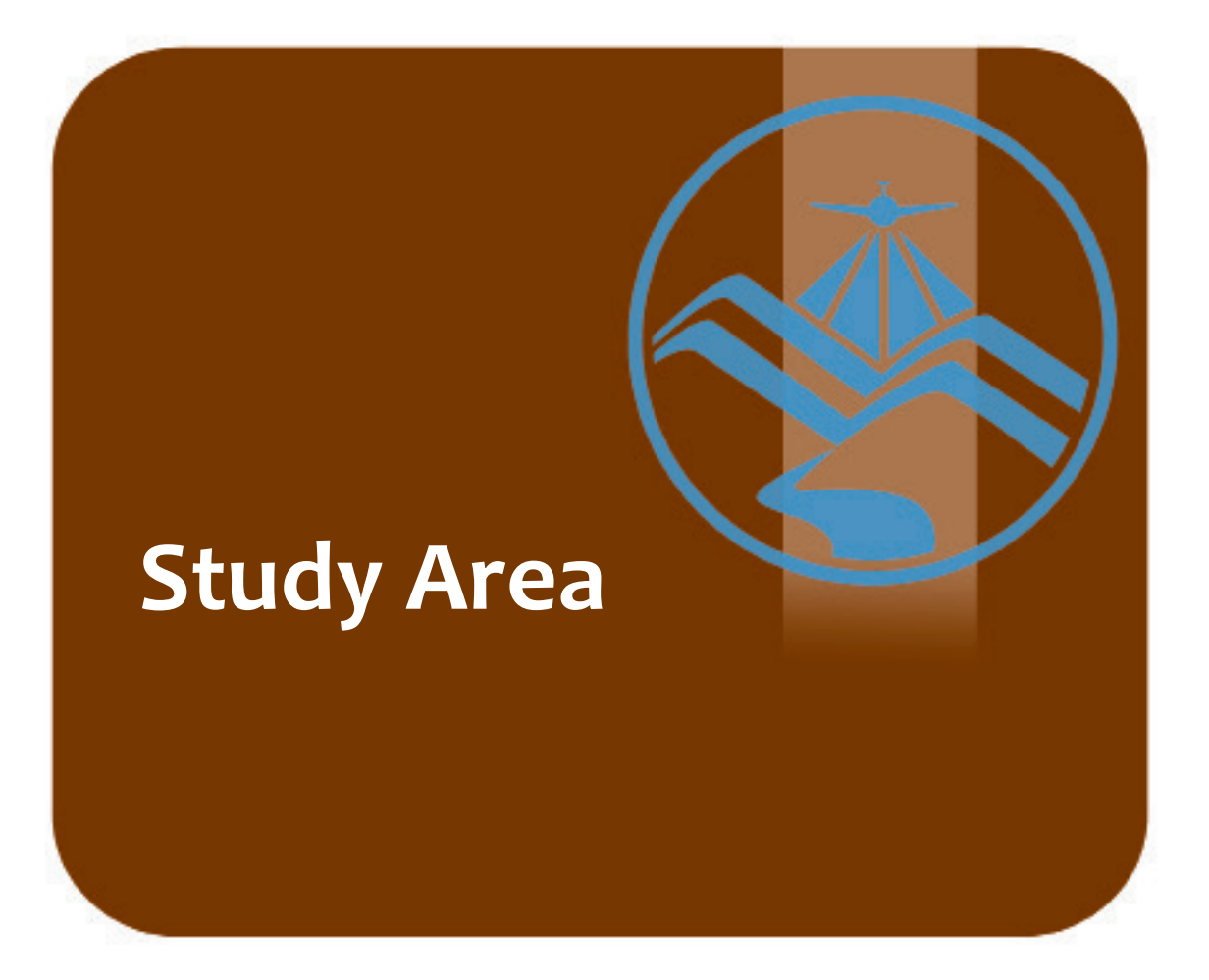

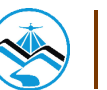

# **Study Area**

The Hilabangan River Basin is located in Negros. The Hilabangan River Basin is the 11th largest river basin in the Philippines with an estimated basin area of 1,945 square kilometres. The location of the Hilabangan River Basin is as shown in Figure 2.

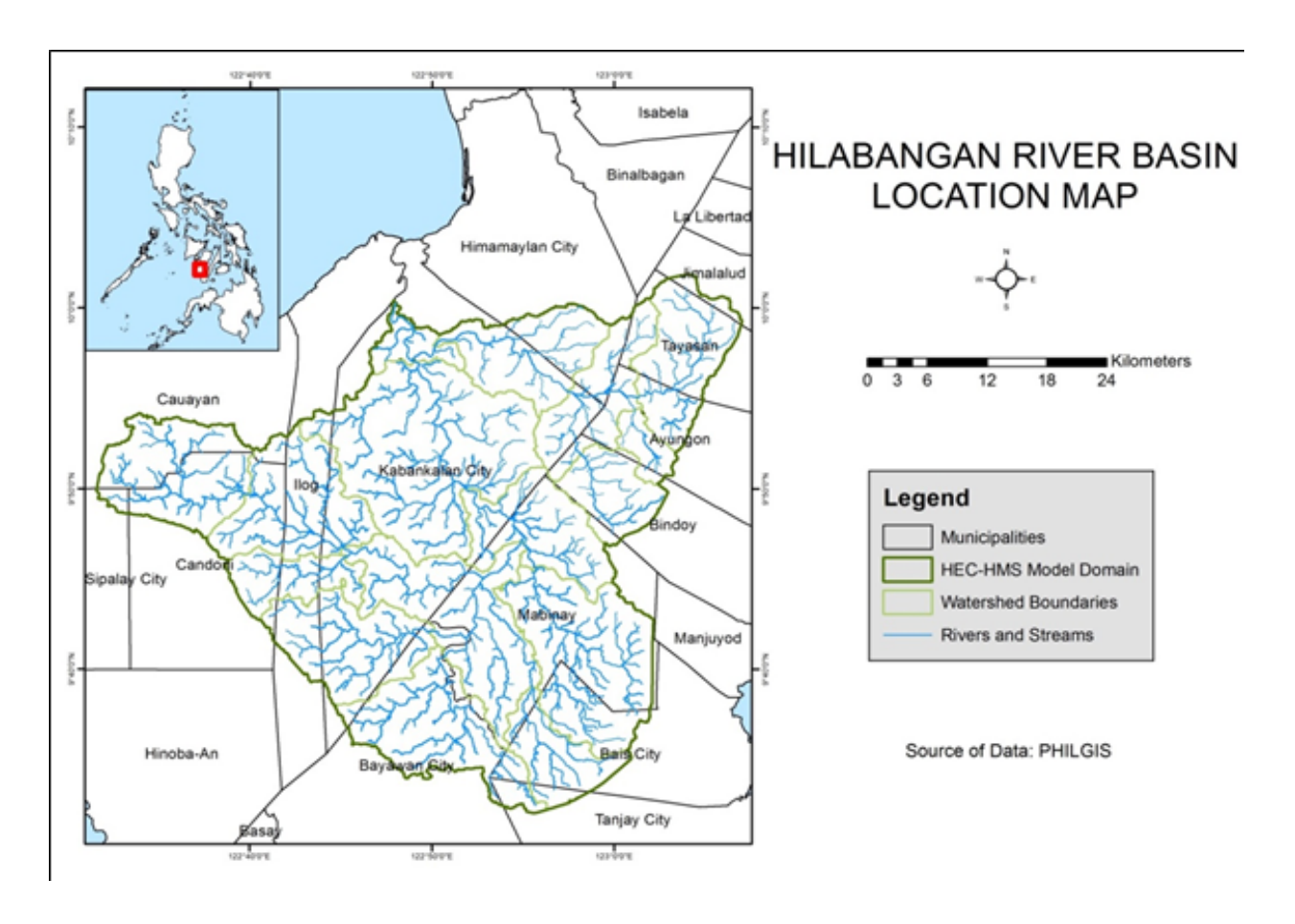

Figure 2. The Hilabangan River Basin Location Map

It is composed of the provinces of Negros Occidental and Negros Oriental, covering the cities of Kabankalan, Sipalay and Himamaylan and the municipalities of Cauayan, Ilog and Candoni for Negros Occidental, and the cities of Tanjay, Bais and Bayawan and the municipalities of Jimalalud, Tayasan, Ayungon, Bindoy, Manjuyod and Mabinay in Negros Oriental.

The land and soil characteristics are important parameters used in assigning the roughness coefficient for different areas within the river basin. The roughness coefficient, also called Manning's coefficient, represents the variable flow of water in different land covers (i.e. rougher, restricted flow within vegetated areas, smoother flow within channels and fluvial environments).

The shape files of the soil and land cover were taken from the Bureau of Soils, which is under the Department of Environment and Natural Resources Management, and National Mapping and Resource Information Authority (NAMRIA). The soil and land cover of the Hilabangan River Basin are shown in Figures 3 and 4, respectively.

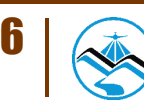

# **Study Area**

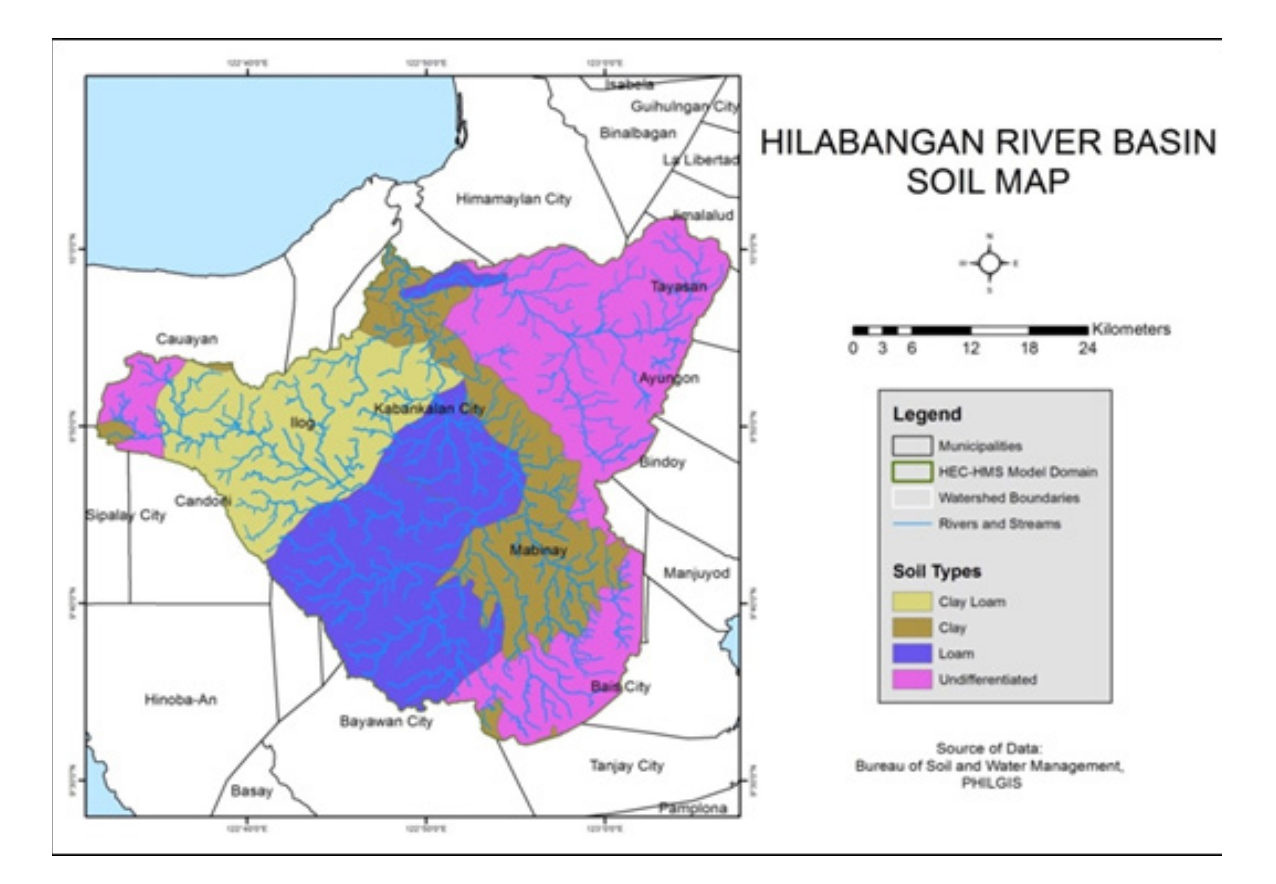

Figure 3. Hilabangan River Basin Soil Map

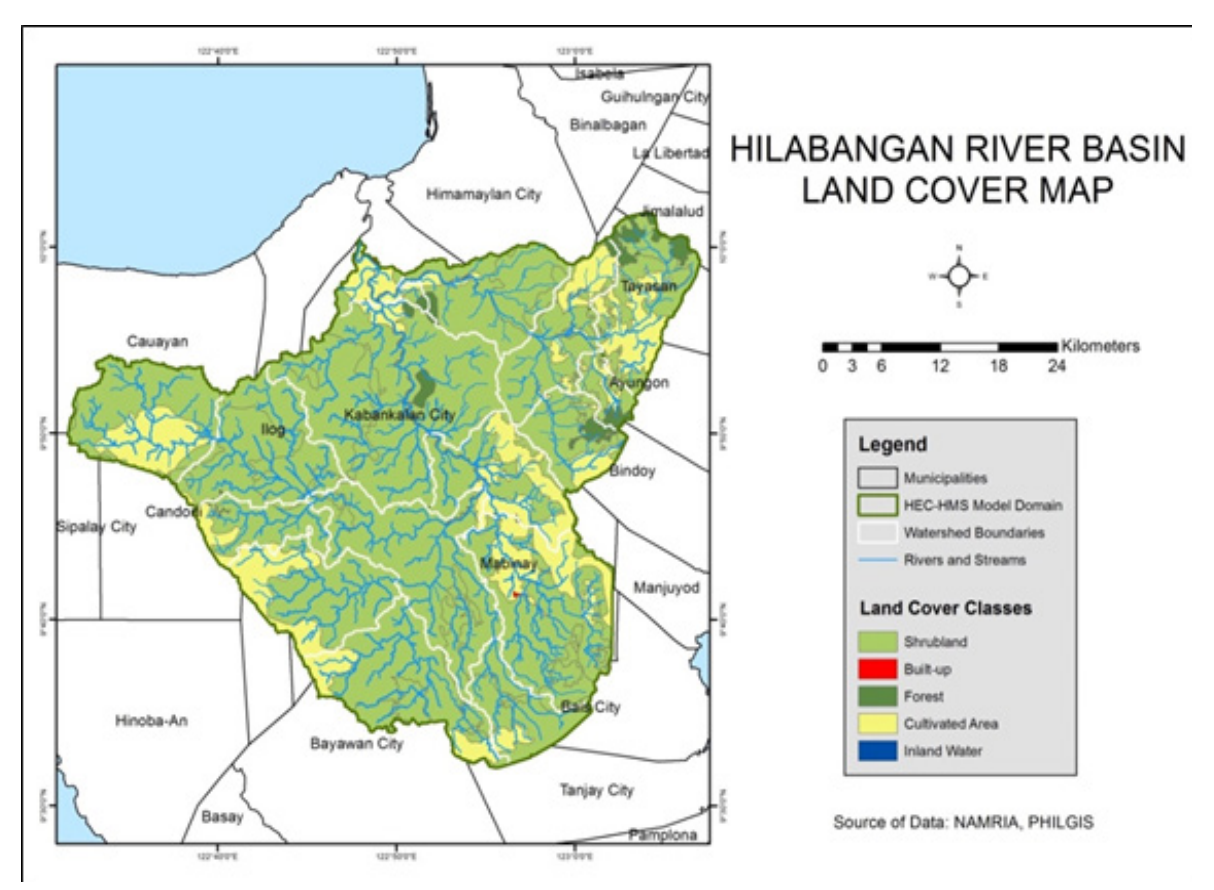

Figure 4. Infanta River Basin Land Cover Map

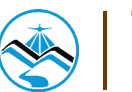

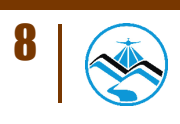

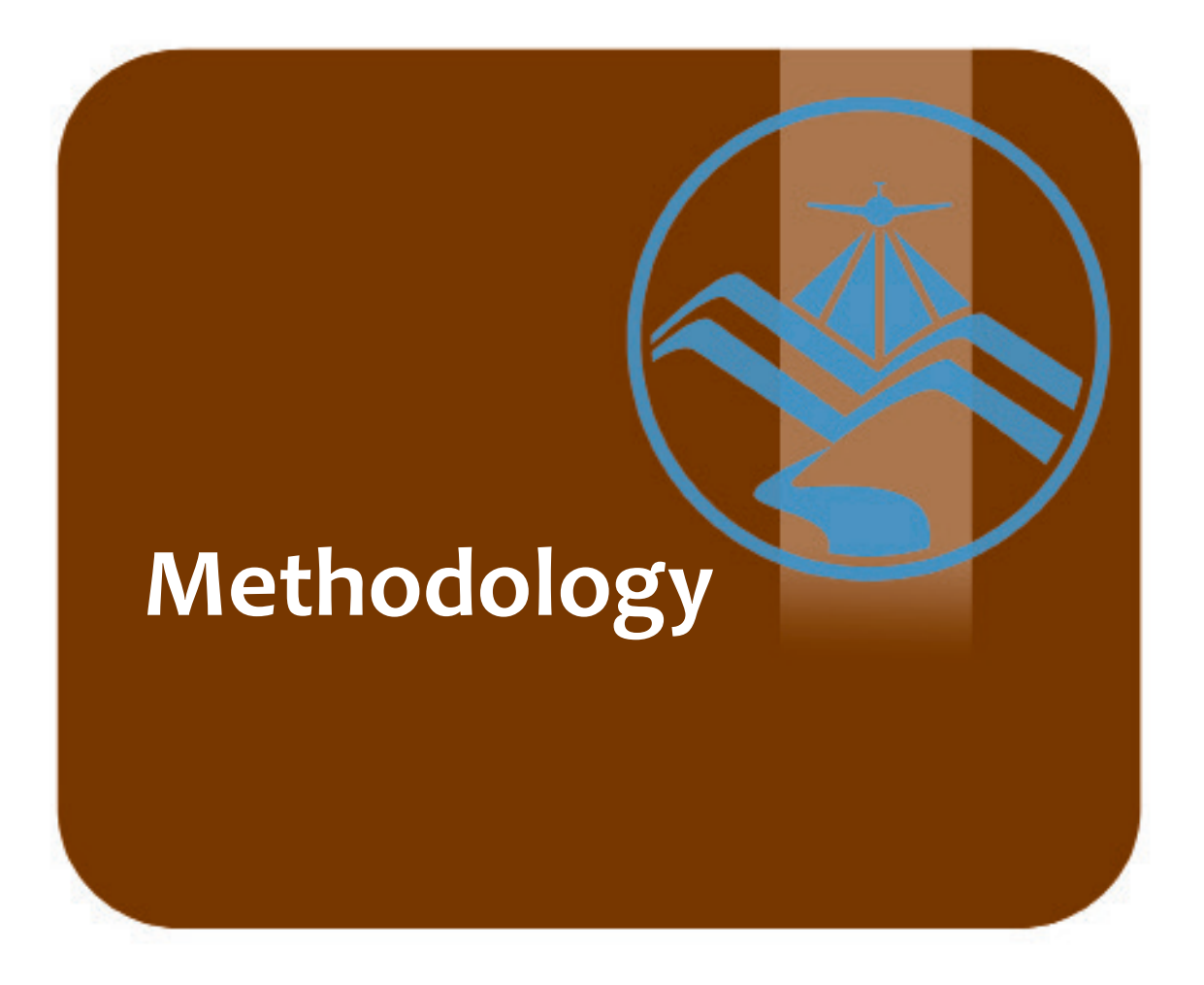

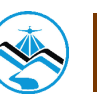

## **3.1 Acquisition Methodology**

The methodology employed to accomplish the project's expected outputs are subdivided into four (4) major components, as shown in Figure 5. Each component is described in detail in the following sections.

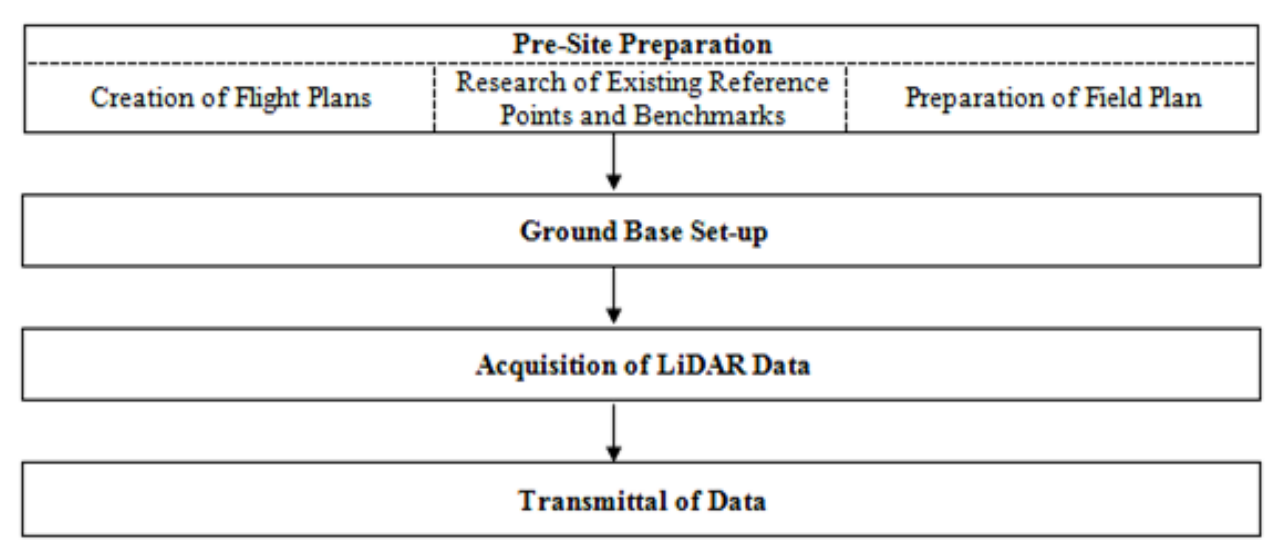

Figure 5. Flowchart of Project Methodology

#### 3.1.1 Pre-site Preparations

#### 3.1.1.1 Creation of Flight Plans

Flight planning is the process of configuring the parameters of the aircraft and LiDAR system (i.e. altitude, angular field of view (FOV), speed of the aircraft, scans frequency and pulse repetition frequency) to achieve a target of two points per square meter point density for the floodplain. This ensures that areas of the floodplain that are most susceptible to floods will be covered. LiDAR parameters and their computations are shown in Table 1.

The parameters set in the LiDAR sensor to optimize the area coverage following the objectives of the project and to ensure the aircraft's safe return to the airport (base of operations) are shown in Table 1. Each flight acquisition is designed for four operational hours. The maximum flying hours for Cessna 206H is five hours.

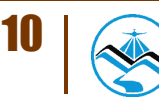

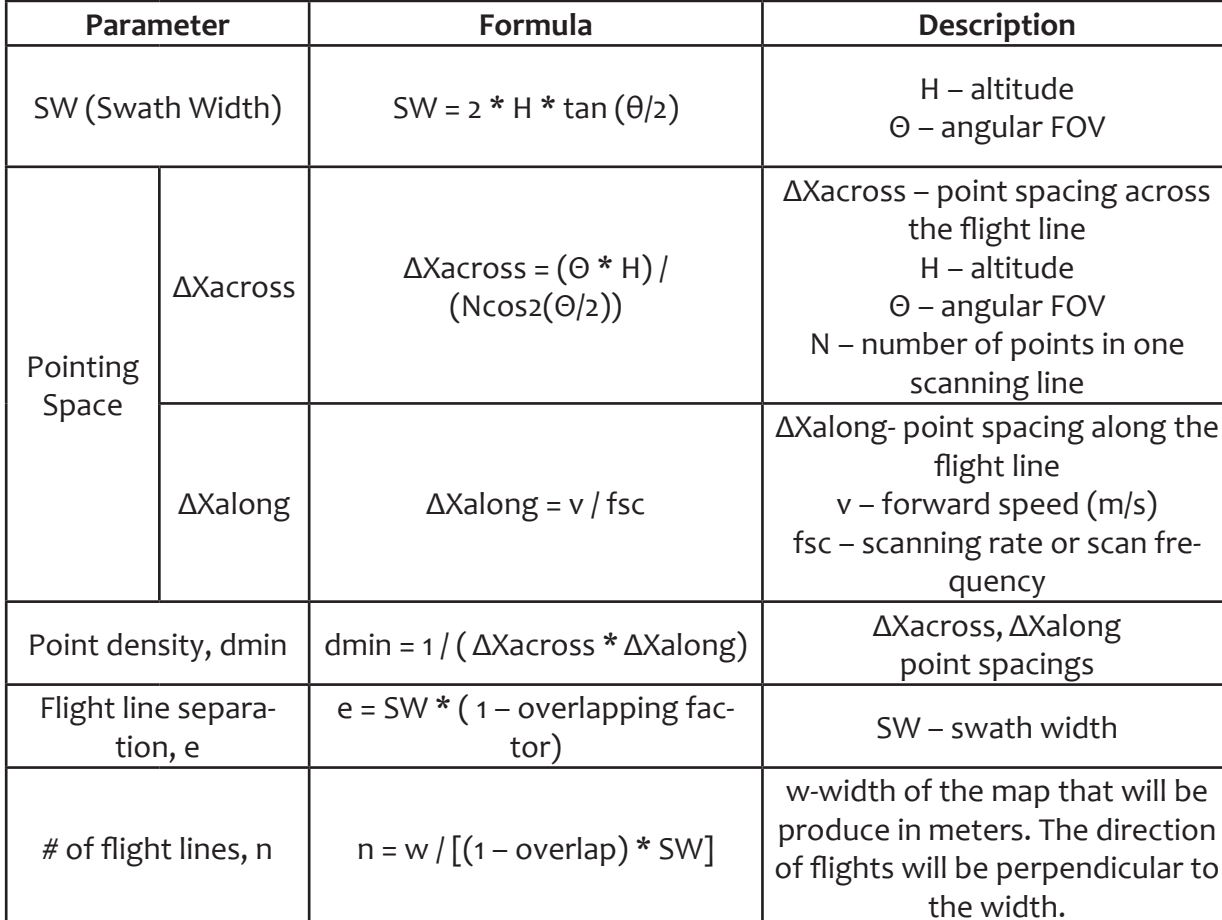

#### Table 1. Relevant LiDAR parameters

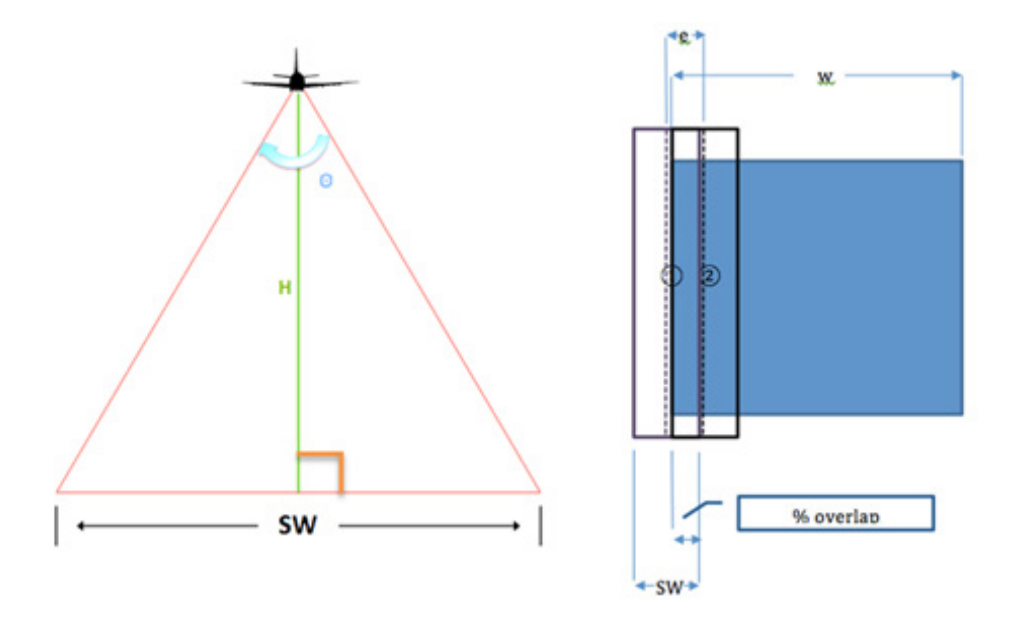

Figure 6. Concept of LiDAR data acquisition parameters

The relationship among altitude, swath, and FOV is show in Figure 6. Given the altitude of the survey (H) and the angular FOV, the survey coverage for each pass (swath) can be calculated by doubling the product of altitude and tangent of half the field of view.

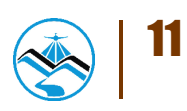

#### 3.1.1.2 Collection of Existing Reference Points and Benchmarks

Collection of pertinent technical data, available information, and coordination with the National Mapping and Resource Information Authority (NAMRIA) is conducted prior to the surveys. Reference data collected includes locations and descriptions of horizontal and vertical control (elevation benchmarks) points within or near the project area. These control points are used as base stations for the aerial survey operations. Base stations are observed simultaneously with the acquisition flights.

#### 3.1.1.3 Preparation of Field Plan

In preparation for the field reconnaissance and actual LiDAR data acquisition, a field plan is prepared by the implementation team. The field plan serves as a guide forthe actual fieldwork and included personnel, logistical, financial, and technical details. Three major factors are included in field plan preparation: priority areas for the major river basin system; budget; and accommodation and vehicle rental.

LiDAR data are acquired for the floodplain area of the river system as per order of priority based on history of flooding, loss of lives, and damages of property. The order of priority in which LiDAR data surveys are conducted by the team for the floodplain areas of the 18 major river systems and 3 additional systems is shown in Table 2.

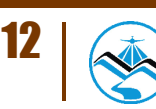

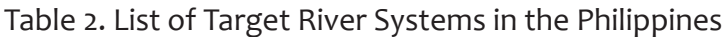

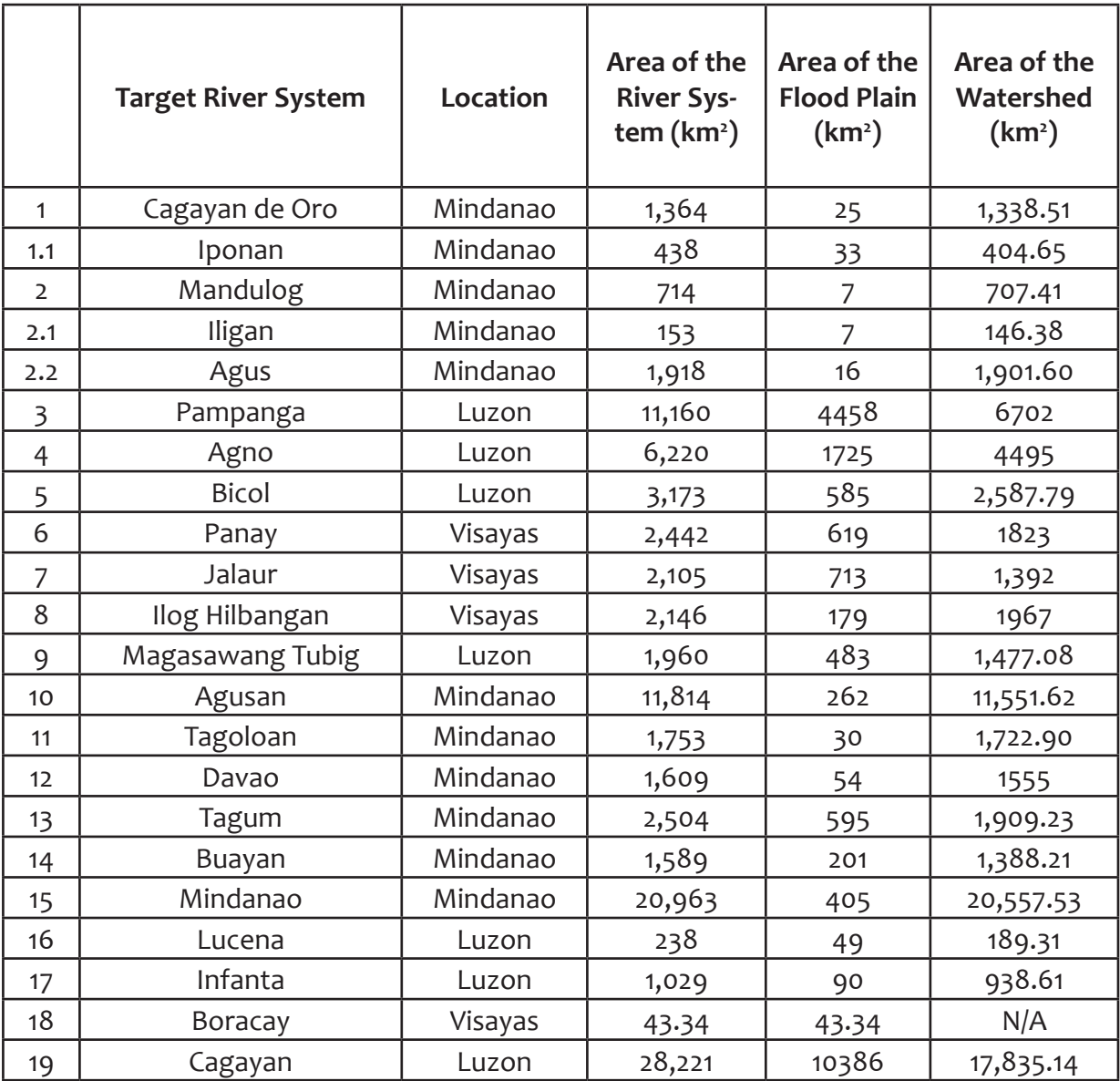

#### 3.1.2 Ground Base Set-up

A reconnaissance is conducted one day before the actual LiDAR survey for purposes of recovering control point monuments on the ground and site visits of the survey area set in the flight plan for the floodplain. Coordination meetings with the Airport Manager, regional DOST office, local government units and other concerned line government agencies are also held.

Ground base stations are established within 30-kilometer radius of the corresponding survey area in the flight plan. This enables the system to establish its position in three-dimensional (3D) space so that the acquired topographic data will have an accurate 3D position since the survey required simultaneous observation with a base station on the ground using terrestrial Global Navigation Satellite System (GNSS) receivers.

#### 3.1.3 Acquisition of Digital Elevation Data (LiDAR Survey)

Acquisition of LiDAR data is done by following the flight plans. The survey uses a LiDAR instrument mounted on the aircraft with its sensor positioned through a specially modified peep hole on the belly of the aircraft. The pilots are guided by the flight guidance software which uses the data out of the flight planning program with a mini-display at the pilot's cockpit showing the aircraft's real-time position relative to the current survey flight line. The reference points established by NAMRIA are also monitored and used to calibrate the data.

As the system collected LiDAR data, ranges and intensities are recorded on hard drives dedicated to the system while the images are stored on the camera hard drive. Position Orientation System (POS) data is recorded on the POS computer inside the control rack. It can only be accessed and downloaded via file transfer protocol (ftp) to the laptop computer. GPS observations are downloaded each day for efficient data management.

#### 3.1.4 Transmittal of Acquired LiDAR Data

All data surrendered are monitored, inspected and re-checked by securing a data transfer checklist signed by the downloader (Data Acquisition Component) and the receiver (Data Processing Component). The data transfer checklist shall include the following: date of survey, mission name, flight number, disk size of the necessary data (LAS, LOGS, POS, Images, Mission Log File, Range, Digitizer and the Base Station), and the data directory within the server. Figure 7 shows the arrangement of folders inside the data server.

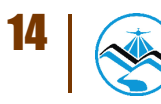

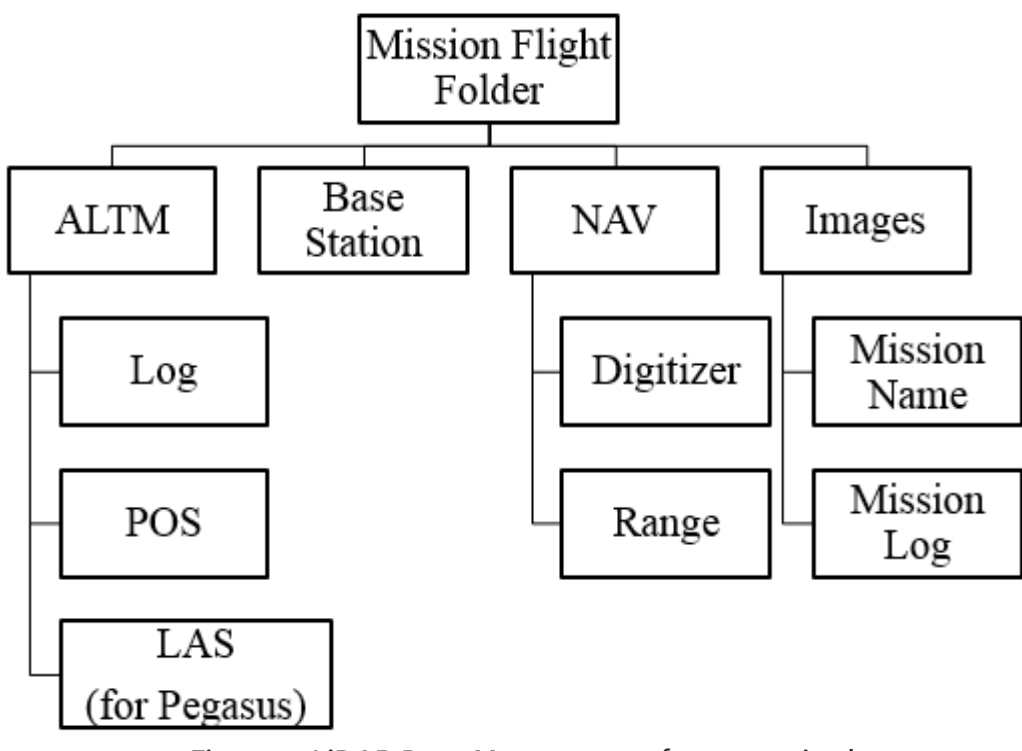

Figure 7. LiDAR Data Management for transmittal

#### 3.1.5 Equipment (ALTM Gemini)

The ALTM Gemini is a laser based system suitable for topographic survey especially in high altitude areas with 16 kHz of effective laser rate. (Annex A contains the technical specification of the system). It has integrated camera and waveform digitizer. Image footprint has 8,900 pixels by 6,700 pixels along the flight line (Annex B contains the technical specification of the D-8900 aerial digital camera).

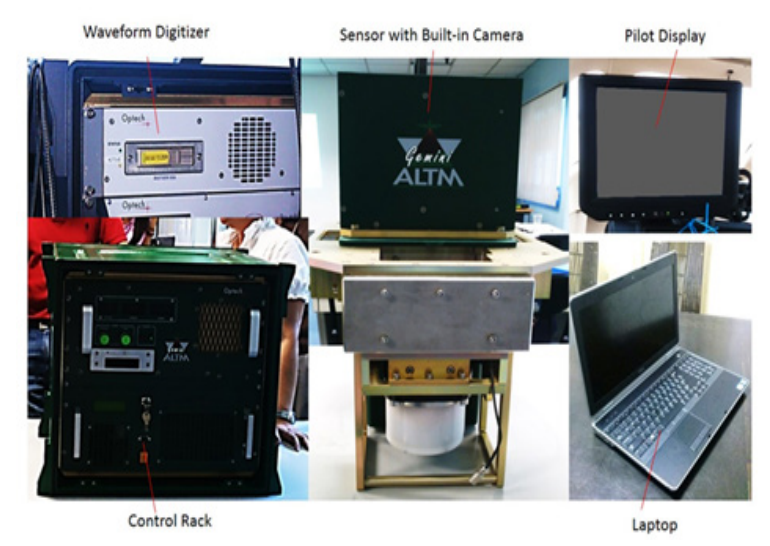

Figure 8. The ALTM Gemini System

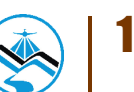

## **3.2 Processing Methodology**

The schematic diagram of the workflow implemented by the Data Processing Component (DPC) is shown in Figure 9. The raw data collected by the Data Acquisition Component (DAC) is transferred to DPC. Pre-processing of this data starts with the computation of trajectory and georectification of point cloud, in which the coordinates of the LiDAR point cloud data are adjusted and checked for gaps and shifts, using POSPac, LMS, LAStools and Quick Terrain (QT) Modeler software.

The unclassified LiDAR data then undergoes point cloud classification, which allows cleaning of noise data that are not necessary for further processing, using TerraScan software. The classified point cloud data in ASCII format is used to generate a data elevation model (DEM), which is edited and calibrated with the use of validation and bathymetric survey data collected from the field by the Data Validation and Bathymetry Component (DVBC). The final DEM is then used by the Flood Modeling Component (FMC) to generate the flood models for different flooding scenarios.

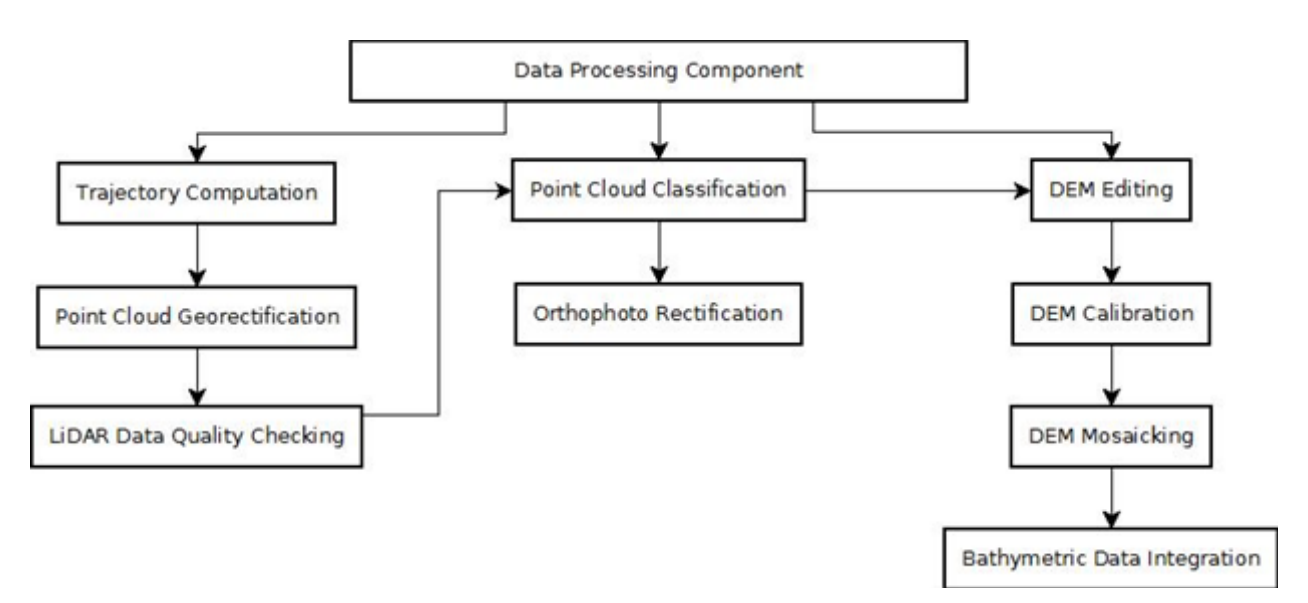

Figure 9. Schematic diagram of the data processing

#### 3.2.1 Data Transfer

The Infanta mission, named 1INFB186A, was flown with the Airborne LiDAR Terrain Mapper (ALTM™ Optech Inc.) by Pegasus system on July 6, 2013. The Data Acquisition Component (DAC) transferred 10.3 Gigabytes of range data, 222 Megabytes of POS data, 6.27 / 8.99 Megabytes of GPS base station data, and no raw image data to the data server on July 10, 2013. DPC verified the completeness of the transferred data. The whole Infanta dataset was fully transferred on September 18, 2013.

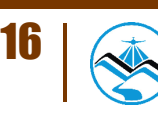

#### 3.2.2 Trajectory Computation

The trajectory of the aircraft is computed using the software POSPAC MMS v6.2. It combines the POS data from the integrated GPS/INS system installed on the aircraft, and the Rinex data from the GPS base station located within 25 kilometers of the area. It then computes the Smoothed Best Estimated Trajectory (SBET) file, which contains the best estimated trajectory of the aircraft, and the Smoothed Root Mean Square Estimation error file (SMRMSG), which contains the corresponding standard deviations of the position parameters of the aircraft at every point on the computed trajectory.

The key parameters checked to evaluate the performance of the trajectory are the Solution Status parameters and the Smoothed Performance Metrics parameters. The Solution Status parameters characterize the GPS satellite geometry and baseline length at the time of acquisition, and the processing mode used by POSPAC. The acceptable values for each Solution Status parameter are shown in Table 3.

The Smoothed Performance Metrics parameters describe the root mean square error (RMSE) for the north, east and down (vertical) position of the aircraft for each point in the computed trajectory. A RMSE value of less than 4 cm for the north and east position is acceptable, while a value of less than 8 cm is acceptable for the down position.

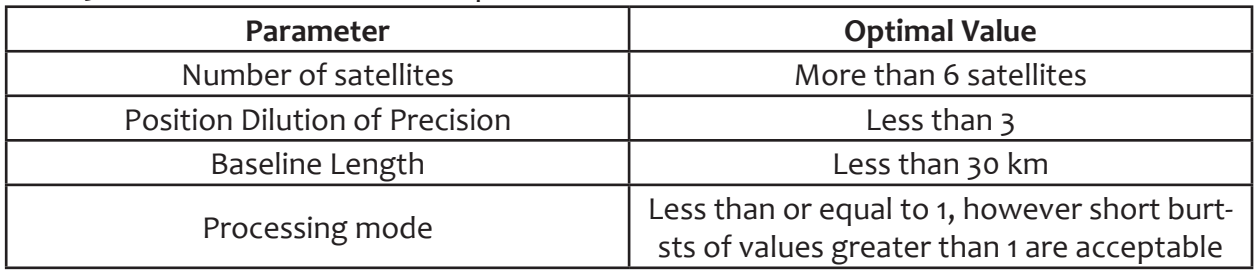

Table 3. Smoothed Solution Status parameters in POSPAC MMS v6.2.

#### 3.2.3 LiDAR Point Cloud Rectification

The trajectory file (SBET) and its corresponding accuracy file (SMRMSG) generated in POSPAC are merged with the Range file to compute the coordinates of each individual point. The coordinates of points within the overlap region of contiguous strips vary due to small deviations in the trajectory computation for each strip. These strip misalignments are corrected by matching points from overlapping laser strips. This is done by the Lidar Mapping Suite (LMS) software developed by Optech.

LMS is a LiDAR software package used for automated LiDAR rectification. It has the capability to extract planar features per flight line and to form correspondence among the identical planes available in the overlapping areas (illustrated in Figure 10). In order to produce geometrically correct point cloud, the redundancy in the overlapping areas of flight lines is used to determine the necessary corrections for the observations.

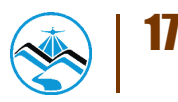

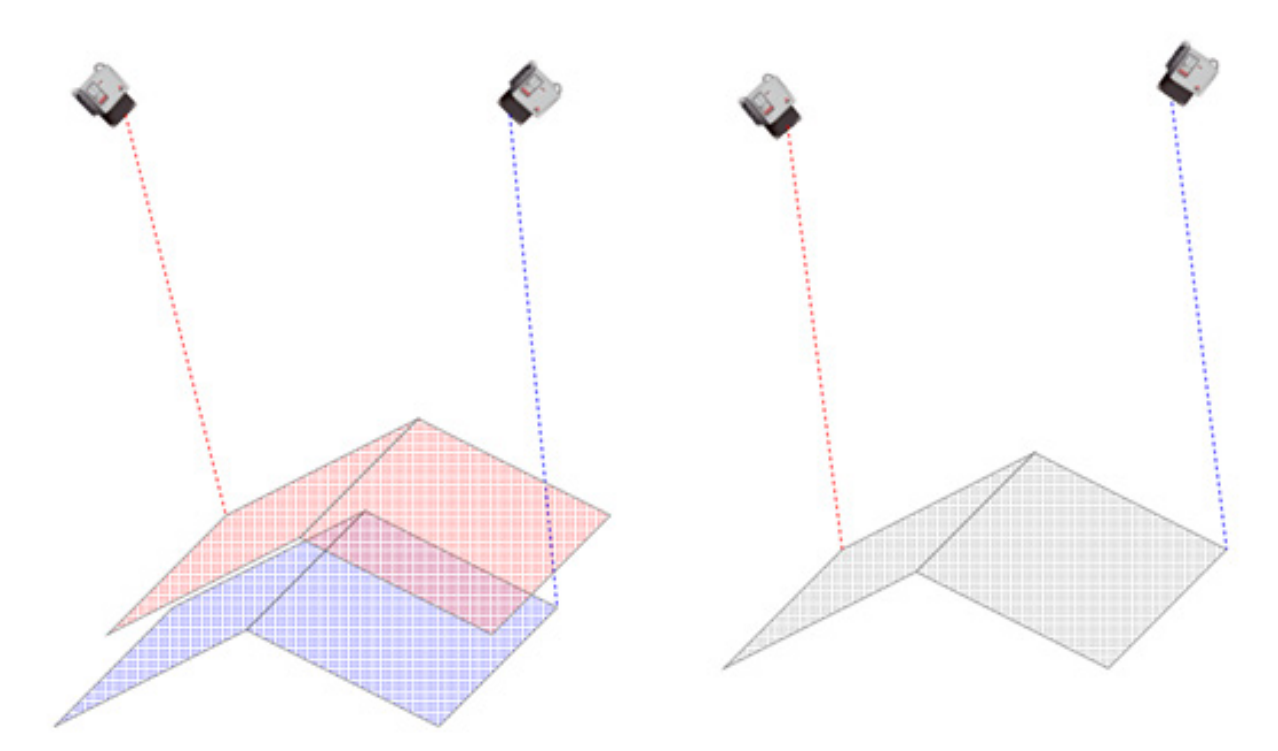

Figure 10. Misalignment of a single roof plane from two adjacent flight lines, before rectification (left). Least squares adjusted roof plane, after rectification (right).

The orientation parameters are corrected in LMS by using least squares adjustment to obtain the best-fit parameters and improve the accuracy of the LiDAR data. The primary indicators of the LiDAR rectification accuracy are the standard deviations of the corrections of the orientation parameters. These values are seen on the Boresight corrections, GPS position corrections, and IMU attitude corrections, all of which are located on the LMS processing summary report. Optimum accuracy is obtained if the Boresight and IMU attitude correction standard deviations are less than 0.001º, and if the GPS position standard deviations are below 0.01 m.

#### 3.2.4 LiDAR Data Quality Checking

After the orientation parameters are corrected and the point cloud coordinates are computed, the entire point cloud data undergoes quality checking, to see if: (a) there are remaining horizontal and vertical misalignments between contiguous strips, and; (b) to check if the density of the point cloud data reach the target density for the site. The LAStools software is used to compute for the elevation difference in the overlaps between strips and the point cloud density. It is a software package developed by Rapidlasso GmbH for filtering, tiling, classifying, rasterizing, triangulating and quality checking Terabytes of LiDAR data, using robust algorithms, efficient I/O tools and memory management. LAStools can quickly create raster representing the computed quantities, which provide guiding images in determining areas where further quality checks are necessary. The target requirements for floodplain acquisition, computed by LAStools, are shown in Table 4.

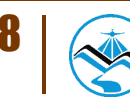

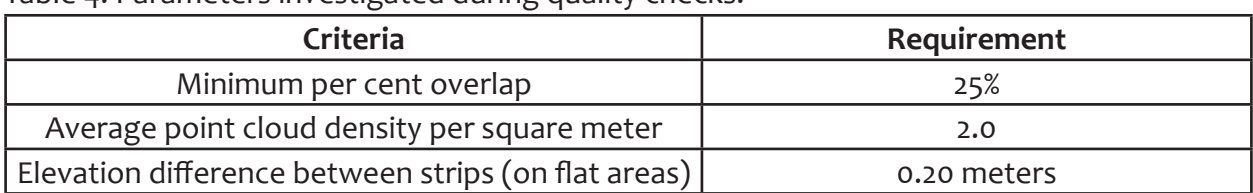

Table 4. Parameters investigated during quality checks.

LAStools can provide guides where elevation differences probably exceed the 20 cm limit. An example of LAStools output raster visualizing points in the flight line overlaps with a vertical difference of +/- 20 cm (displayed as dense red/blue areas) is shown in Figure 11.

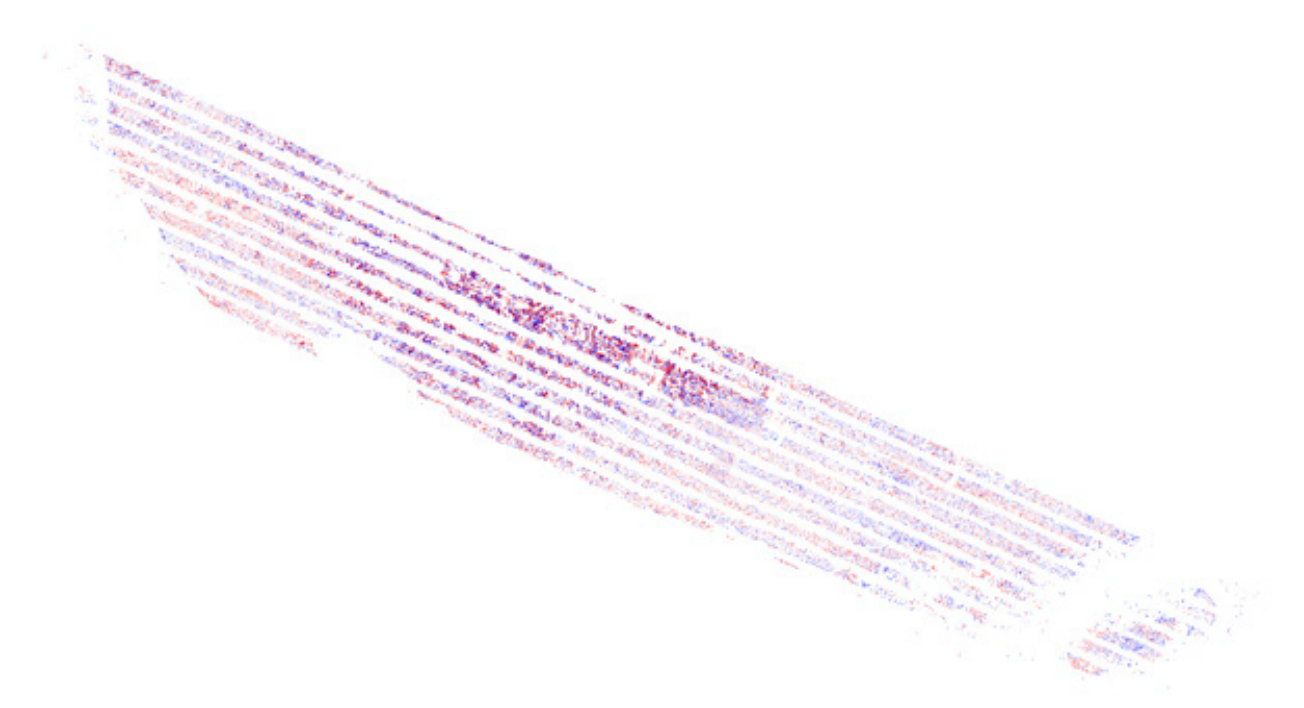

Figure 11. Elevation difference between flight lines generated from LAStools

To investigate the occurrences of elevation differences in finer detail, the profiling tool of Quick Terrain Modeler software is used. Quick Terrain Modeler (QT Modeler) is a 3D point cloud and terrain visualization software package developed by Applied Imagery, Inc. The profiling capability of QT Modeler is illustrated in Figure 12.

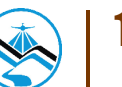

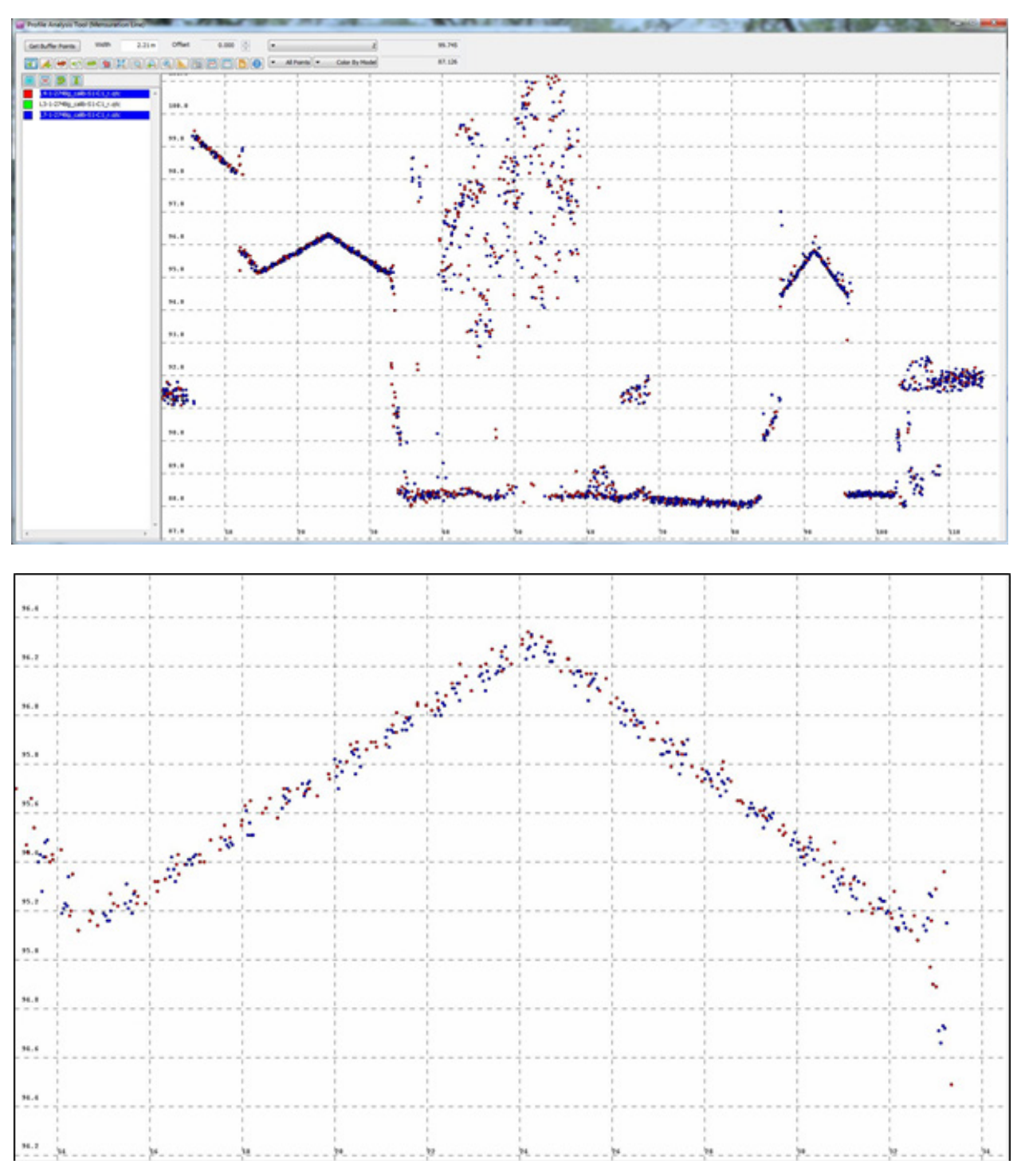

Figure 12. Profile over roof planes (a) and a zoomed-in profile on the area encircled in yellow (b)

The profile (e.g., over a roof plane) shows the overlapping points from different flight lines which serve as a good indicator that the correction applied by LMS for individual flight lines is good enough to attain the desired horizontal and vertical accuracy requirements. Flight lines that do not pass quality checking are subject for reprocessing in LMS until desired accuracies are obtained.

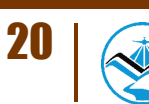

#### 3.2.5 LiDAR Point Cloud Classification and Rasterization

Point cloud classification commences after the point cloud data has been rectified. TerraScan is a TerraSolid LiDAR software suite used for the classification of point clouds. It can read airborne and vehicle-based laser data in raw laser format, LAS, TerraScan binary or other AS-CII-survey formats. Its classification and filtering routines are optimized by dividing the whole data into smaller geographical datasets called blocks, to automate the workflow and increase efficiency. In this study, the blocks were set to 1 km by 1 km with a 50 m buffer zone to prevent edge effects.

The process includes the classification of all points into Ground, Low Vegetation, Medium Vegetation, High Vegetation and Buildings. The classifiertool in TerraScan first filters air points and low points by finding points that are 5 standard deviations away from the median elevation of a search radius, which is 5 meters by default. It then divides the region into 60m by 60m search areas (the maximum area where at least one laser point hits the ground) and assigns the lowest points in these areas as the initial ground points from which a triangulated ground model is derived. The classifier then iterates through all the points and adds the points to the ground model by testing if it is (a) within the maximum iteration angle of 4º by default from a triangle plane, and (b) if it is within the maximum iteration distance (1.2 m by default) from a triangle plane. The ground plane is continuously updated from these iterations. The ground classification technique is illustrated in Figure 13. It is apparent that the smaller the iteration angle, the less eager the classifier is to follow changes in the point cloud (small undulations in terrain or hits on low vegetation). An angle close to 4° is used in flat terrain areas while an angle of 10º is used in mountainous or hilly terrains.

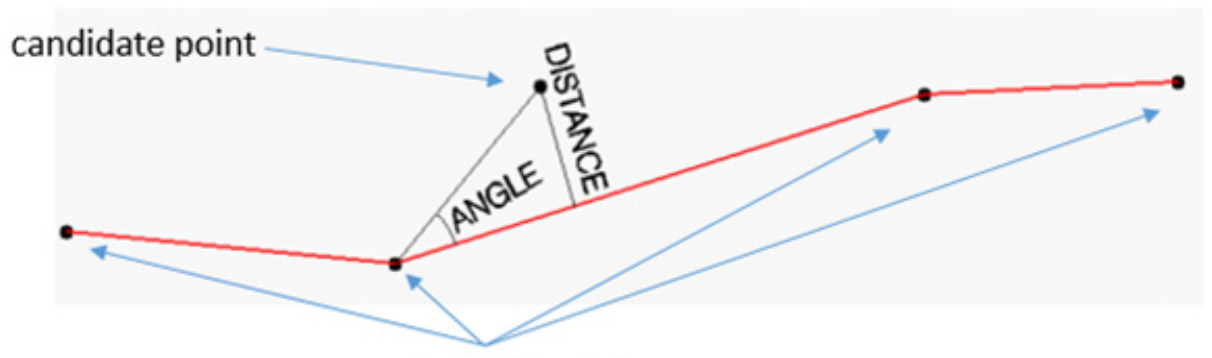

ground model points

Figure 13. Ground classification technique employed in Terrascan

The parameters for ground classification routines used in floodplain and watershed areas are listed in Table 5.

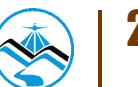

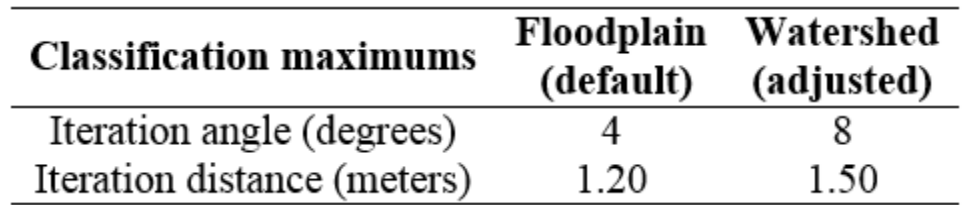

Table 5. Ground classification parameters used in Terrascan for floodplain and watershed areas

The comparison between the produced DTM using the default parameters versus the adjusted is shown in Figure 14. The default parameters may fail to capture the sudden change in the terrain, resulting to less points being classified as ground that makes the DTM interpolated (Figure 14a). The adjusted parameters work better in these spatial conditions as shown in Figure 14b. Statistically, the number of ground points and model key points correctly classified can increase by as much as fifty percent (50%) when using the adjusted parameters.

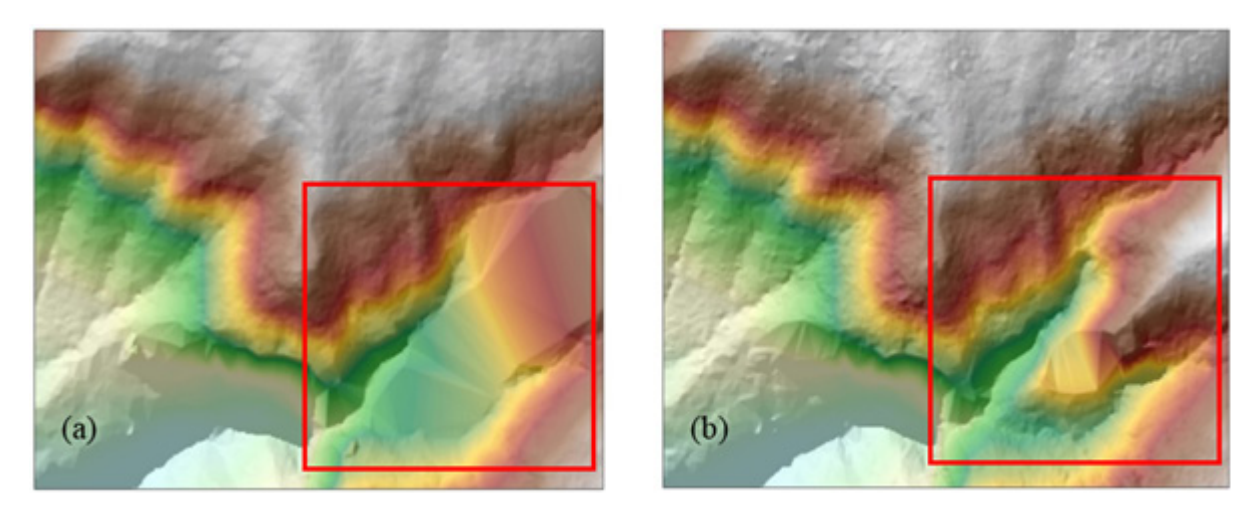

Figure 14. Resulting DTM of ground classification using the default parameters (a) and adjusted parameters (b)

The classification to Low, Medium and High vegetation is a straightforward testing of how high a point is from the ground model. The range of elevation values and its corresponding classification is shown in Table 6.

Table 6. Classification of Vegetation according to the elevation of points

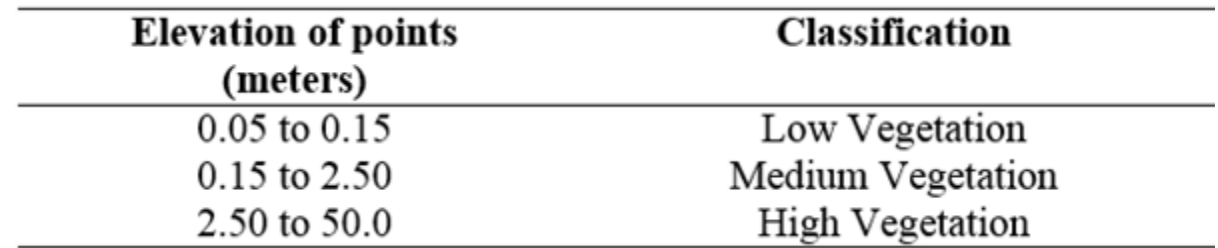

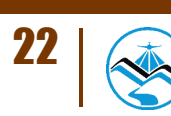

The classification to Buildings routine tests points above two meters (2.0 m) if they only have one echo, and if they form a planar surface of at least 40 square meters with points adjacent to them. Minimum size and Z tolerance are the parameters used in the classify buildings routine as shown in Figure 15.

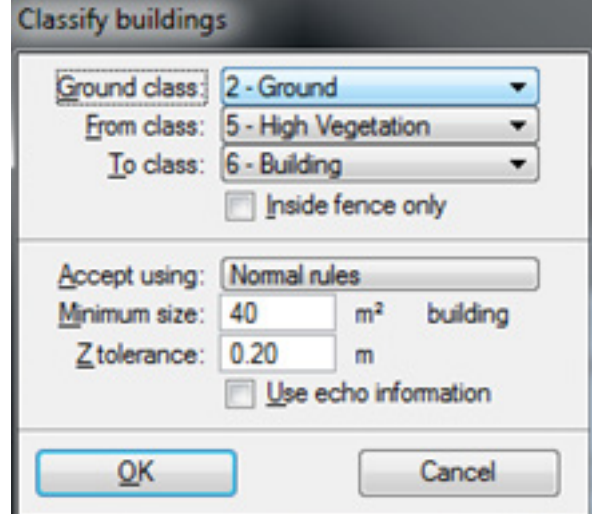

Figure 15. Default TerraScan building classification parameters

Minimum size is set to the smallest building footprint size of 40 m2 while the Z tolerance of 20cm is the approximate elevation accuracy of the laser points.

The point cloud data are examined for possible occurrences of air points which are to be deleted manually in the TerraScan window. Air points are defined as groups of points which are significantly higher or lower from the ground points. The different examples of air points are shown in Figure 16.

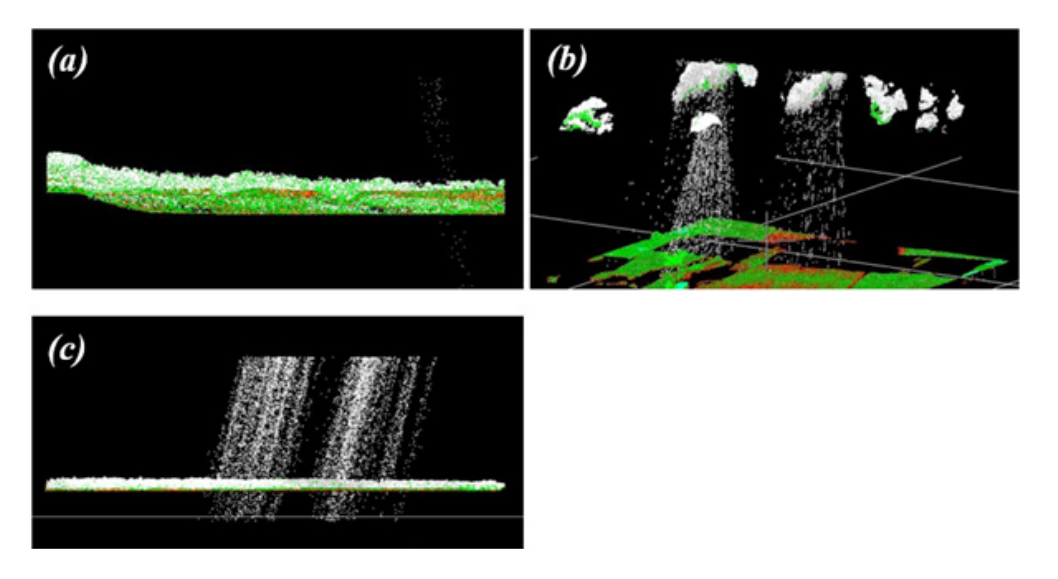

Figure 16. Different examples of air points manually deleted in the TerraScan window

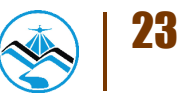

The noise data can be as negligible as shown in Figure 16a or can be as severe as the one shown in Figure 16c. A combination of cloud points and shower of short ranges is displayed in Figure 16b. Shower of short ranges are caused by signal interference from the radio transmission of the tower and the aircraft. During every transmission on a specific frequency (around 120MHz), the signal is getting distorted due to the interference causing showers of short ranges in the output LAS.

Classified LiDAR point clouds that are free of air points, noise and unwanted data are processed in TerraScan to produce Digital Terrain Model (DTM) and the corresponding first and last return Digital Surface Models (DSM). These ground models are produced in the American Standard Code for Information Interchange format (ASCII) format. DTMs are produced by rasterizing all points classified to ground and model key points in a 1 m by 1 m grid. The last return DSMs are produced by rasterizing all last returns from all classifications (Ground, Model Key Points, Low, Medium, High Vegetation, Buildings and Default) in a 1 m by 1 m grid. The first return DSMs on the other hand are produced by rasterizing all first returns from all classifications. Power lines are usually included in this model. All of these ground models are used in the mosaicking, manual editing and hydro correction of the topographic dataset, in preparation for the floodplain hydraulic modelling.

#### 3.2.6 DEM Editing and Hydro-correction

Even though the parameters of the classification routines are optimized, various digital elevation models (DTM, first and last return DSM) that are automatically produced may still display minor errors that still need manual correction to make the DEMs suitable for fine-scale flood modelling. This is true especially for features that are under heavy canopy. Natural embankments on the side of the river might be flattened or misrepresented because no point pierced the canopy on that area. The same difficulty might also occur on smaller streams that are under canopy. The DTM produced might have discontinuities on these channels that might affect the flood modelling negatively. Manual inspection and correction is still a very important part of quality checking the LiDAR DEMs produced.

To correctly portray the dynamics of the flow of water on the floodplain, the river geometry must also be taken into consideration. The LiDAR data must be made consistent to the topographic surveys done for the area, and the bathymetric data must be "burned", or integrated, into the DEM to make the dataset suitable for hydraulic analyses. However, no cross-sectional survey was performed for this area.

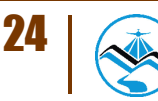

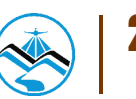

### **4.1 LiDAR Data Acquisition in Ilog Hilabangan Floodplains**

#### 4.1.1 Flight Plans

Plans were made to acquire LiDAR data within the flood plain. Each flight mission had an average of 10 flight lines and ran for at most 2 hours including take-off, landing and turning time. The parameter used in the LiDAR system for acquisition is found in Table 7.

| ັ                                               |               |        |           |
|-------------------------------------------------|---------------|--------|-----------|
| <b>Fixed Variables</b>                          | <b>Values</b> |        |           |
| Flying Height (AGL - Above<br>Ground Level) (m) | 750m          | 1000 m | 1200 m    |
| Overlap                                         | 30%           | 30%    | 30%       |
| Max. field of View                              | 50            | 50     | 50        |
| Speed of Plane (kts)                            | 130           | 130    | 130       |
| Turn around minutes                             |               |        |           |
| Swath                                           | 661.58 m      | 882 m  | 1058.53 m |

Table 7. Parameters used in LiDAR System during Flight Acquisition.

The parameters that set in the LiDAR sensor to optimize the area coverage following the objectives of the project and to ensure the aircraft's safe return to the airport (base of operations) are shown in Table 7. Each flight acquisition is designed for four operational hours. The maximum flying hours for Cessna 206H is five hours.

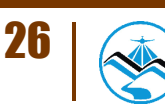

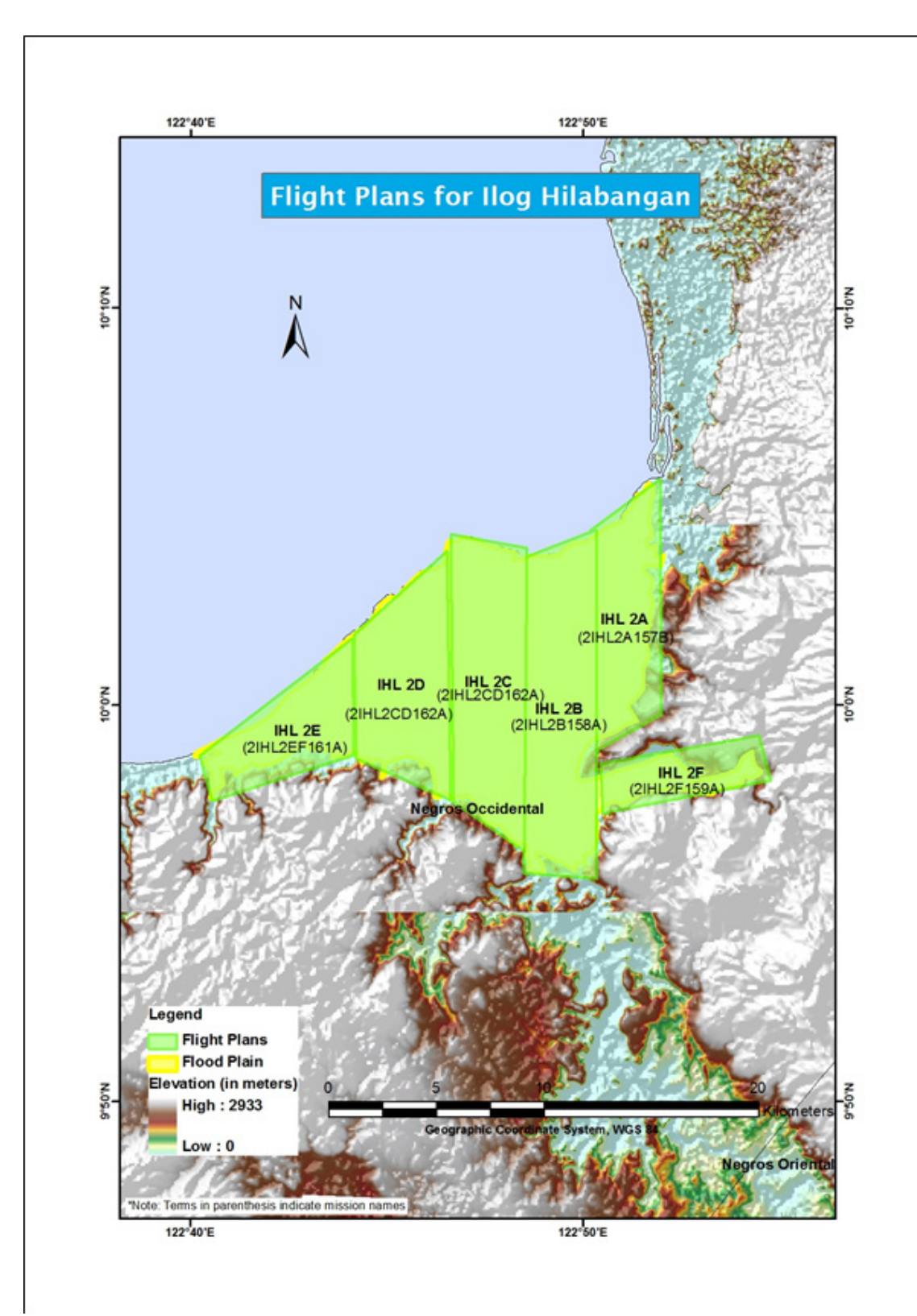

Figure 17. Ilog Hilabangan floodplain flight plans

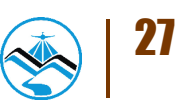

#### 4.1.2 Ground Base Station

The project team used the NGW-102 GCP located in Toyuman Bridge in Himamaylan City in Negros Occidental, Philippines. The certification for the base station is found in Annex D. The ground control point (GCP) was used as reference point during flight operations using TRIM-BLE SPS R8, a dual frequency GPS receiver.

| <b>Station Name</b>                                                                   | <b>NGW-102</b>     |                          |
|---------------------------------------------------------------------------------------|--------------------|--------------------------|
| <b>Order of Accuracy</b>                                                              | 2nd                |                          |
| <b>Relative Error (horizontal positioning)</b>                                        | 1:50,000           |                          |
| Geographic Coordinates, Philippine Refer-<br>ence of 1992 Datum (PRS 92)              | Latitude           | $10^{\circ}$ 4' 7.80723" |
|                                                                                       | Longitude          | 122° 51' 27.93169"       |
|                                                                                       | Ellipsoidal Height | 9.32000 meters           |
| <b>Grid Coordinates, Philippine Transverse</b>                                        | Easting            | 484408.636 meters        |
| Mercator Zone 5 (PTM Zone 5 PRS 92)                                                   | Northing           | 1113346.406 meters       |
|                                                                                       | Latitude           | 10° 4' 3.65341" North    |
| Geographic Coordinates, World Geodetic<br>System 1984 Datum (WGS 84)                  | Longitude          | 122° 51' 33.20873" East  |
|                                                                                       | Ellipsoidal Height | 69.05100 meters          |
| Grid Coordinates, Universal Transverse Mer-<br>cator Zone 51 North (UTM 51N WGS 1984) | Easting            | 484414.09 meters         |
|                                                                                       | Northing           | 1112956.72 meters        |
| <b>BM-Ortho</b>                                                                       | 61.8177m           |                          |

Table 8. Details of NGW-102 GCP used as base station for the LiDAR Acquisition

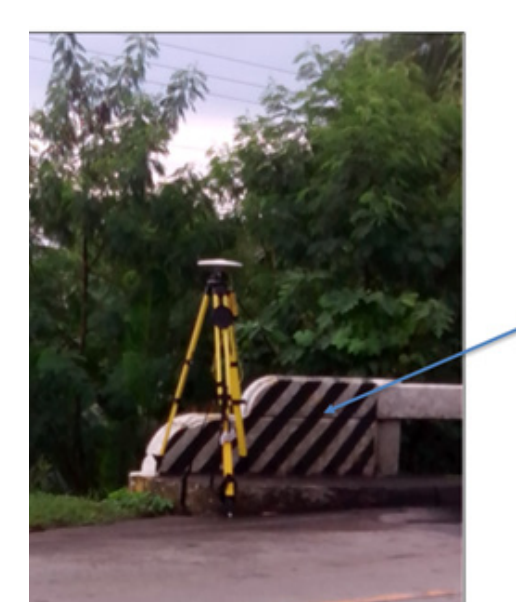

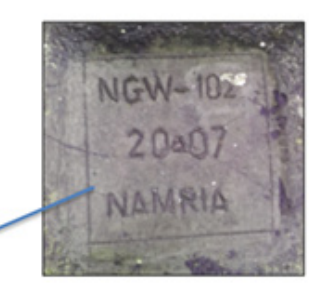

Figure 18. NGW-102 located in Toyuman Bridge in Himamaylan City, Negros Occidental

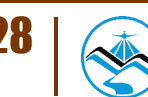

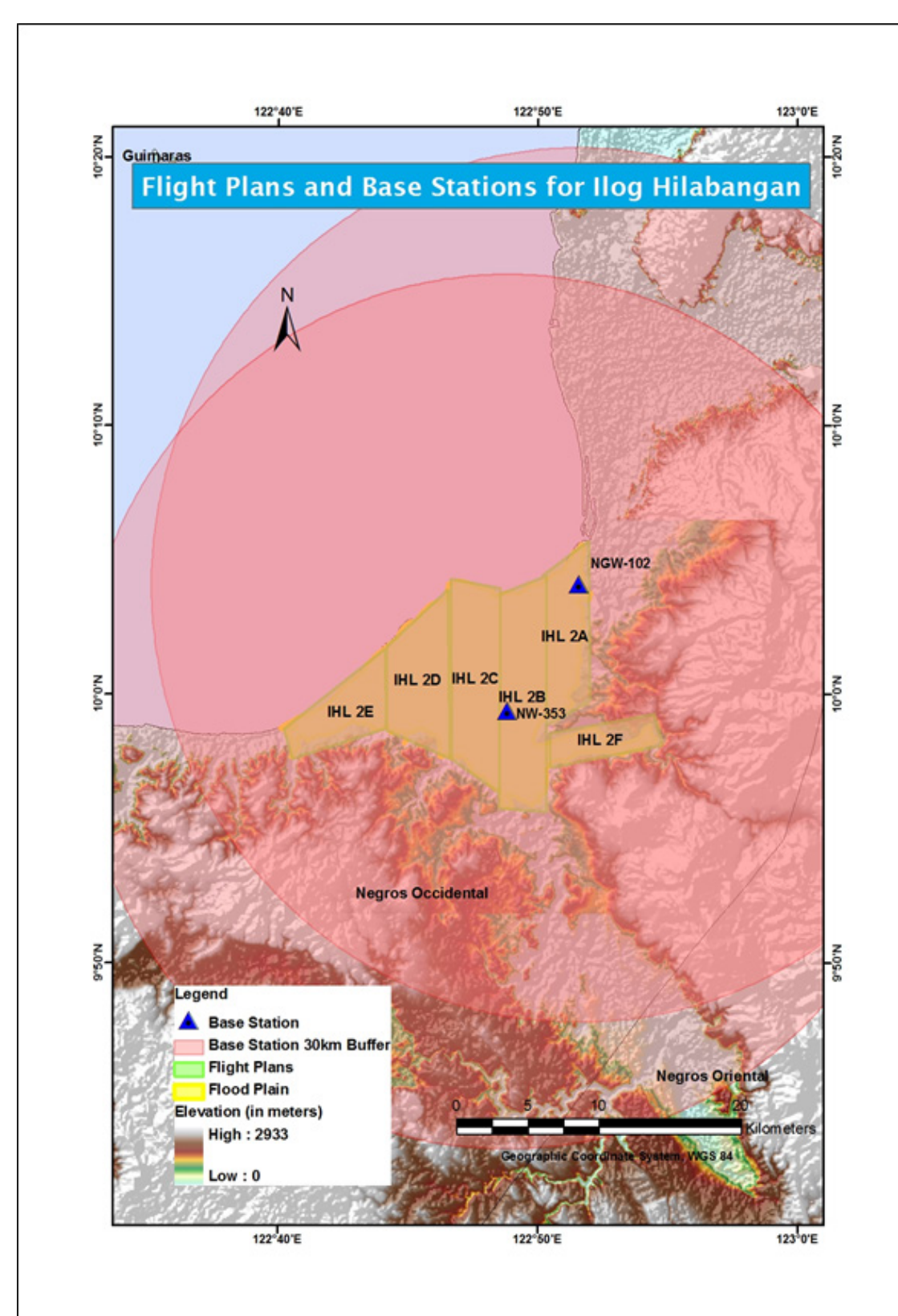

Figure 19. Ilog Hilabagan floodplain flight plans and base station

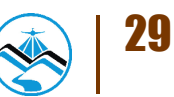

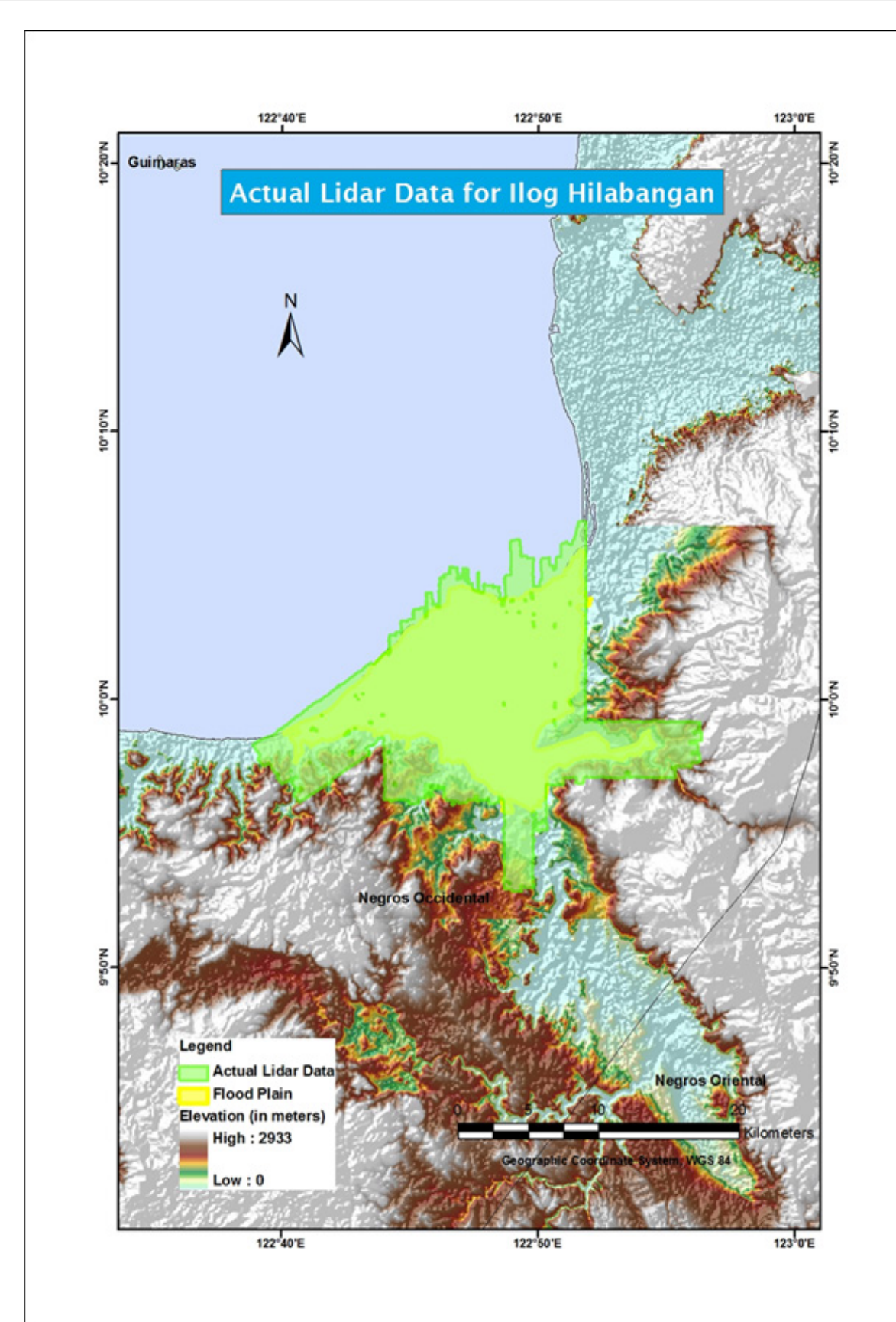

Figure 20. Ilog Hilabangan floodplain data acquisition LAS output

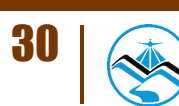

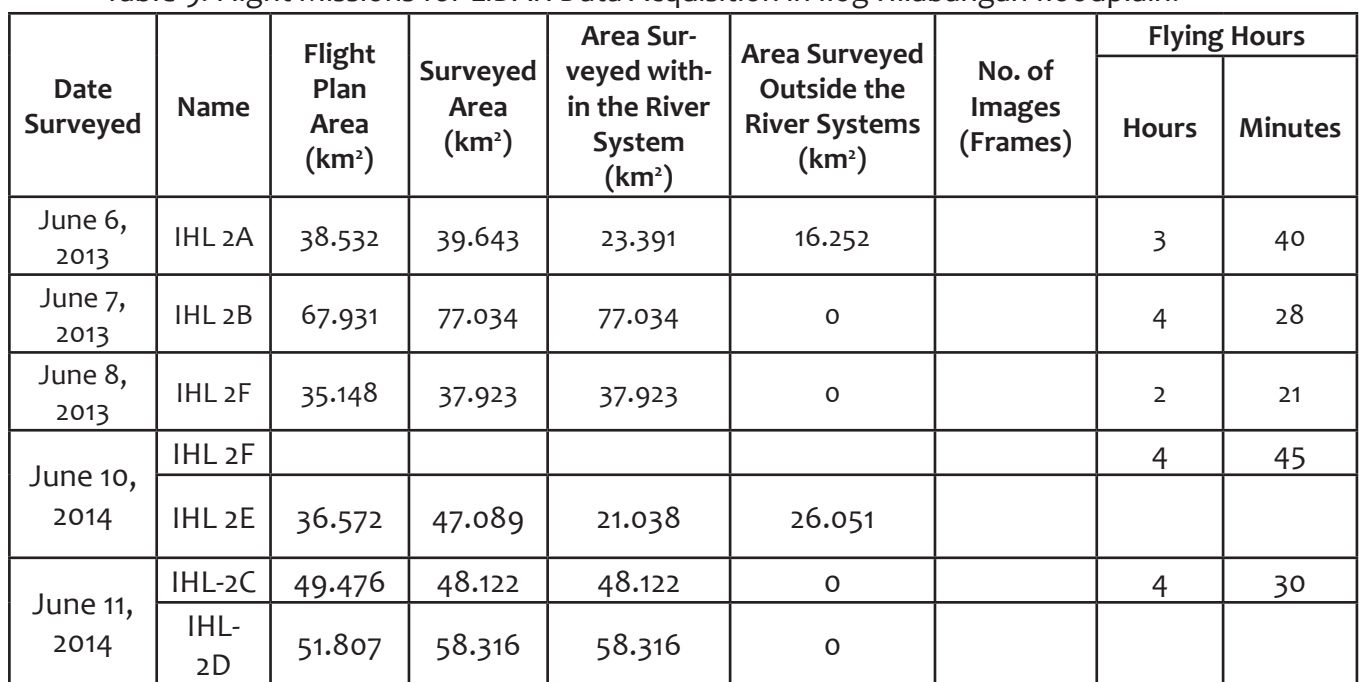

 Table 9. Flight Missions for LiDAR Data Acquisition in Ilog Hilabangan floodplain.

Five (5) missions were conducted to complete the LiDAR Data Acquisition in Ilog Hilabangan floodplain, for a total of twenty (20) hours of flying time for RP-C9122. All five (5) missions were acquired using the Gemini LiDAR System. The total area to be surveyed according to the flight plan and the total area of actual coverage per mission is shown in Table 9.

Ilog Hilabangan floodplain with 179 square kilometers was completely surveyed from June 6, 2013 to June 11, 2013 by Lovely Gracia Acuna, and Pearl Mars as shown in Table 10.

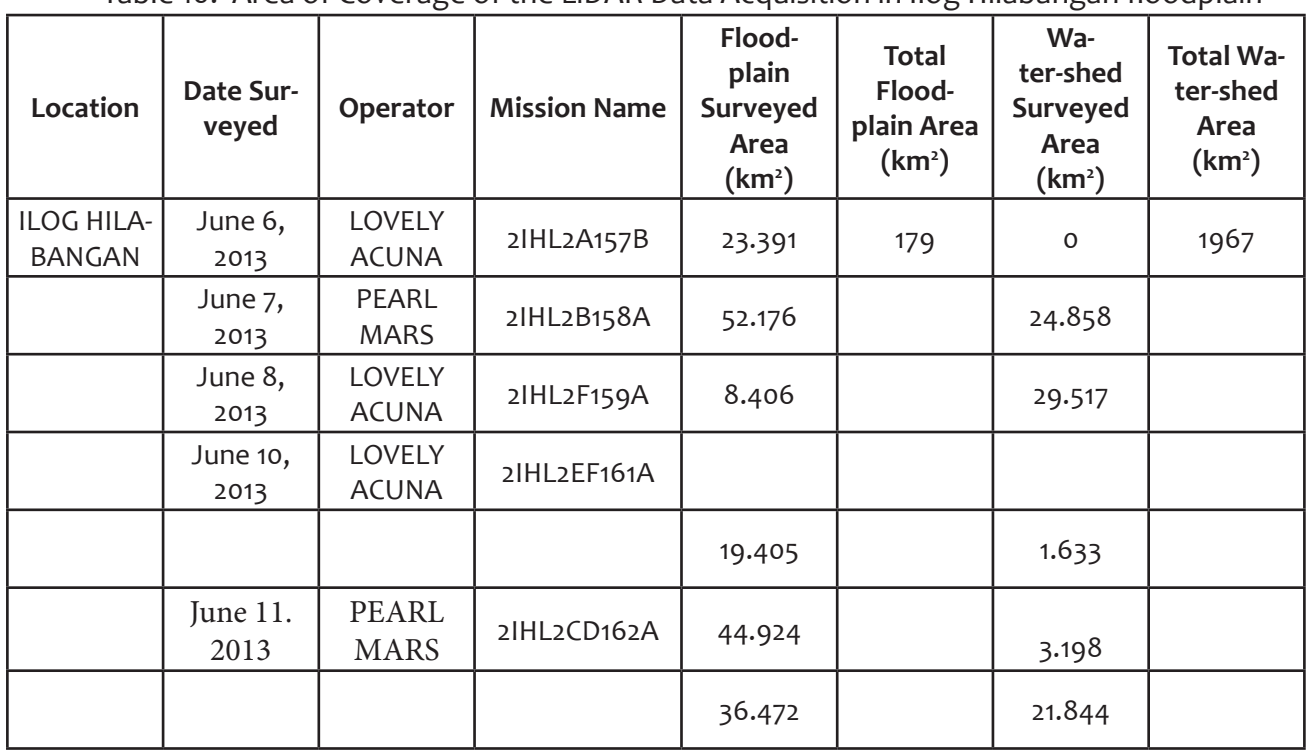

 Table 10. Area of Coverage of the LiDAR Data Acquisition in Ilog Hilabangan floodplain

## **4.2 LiDAR Data Processing**

#### 4.2.1 Trajectory Computation

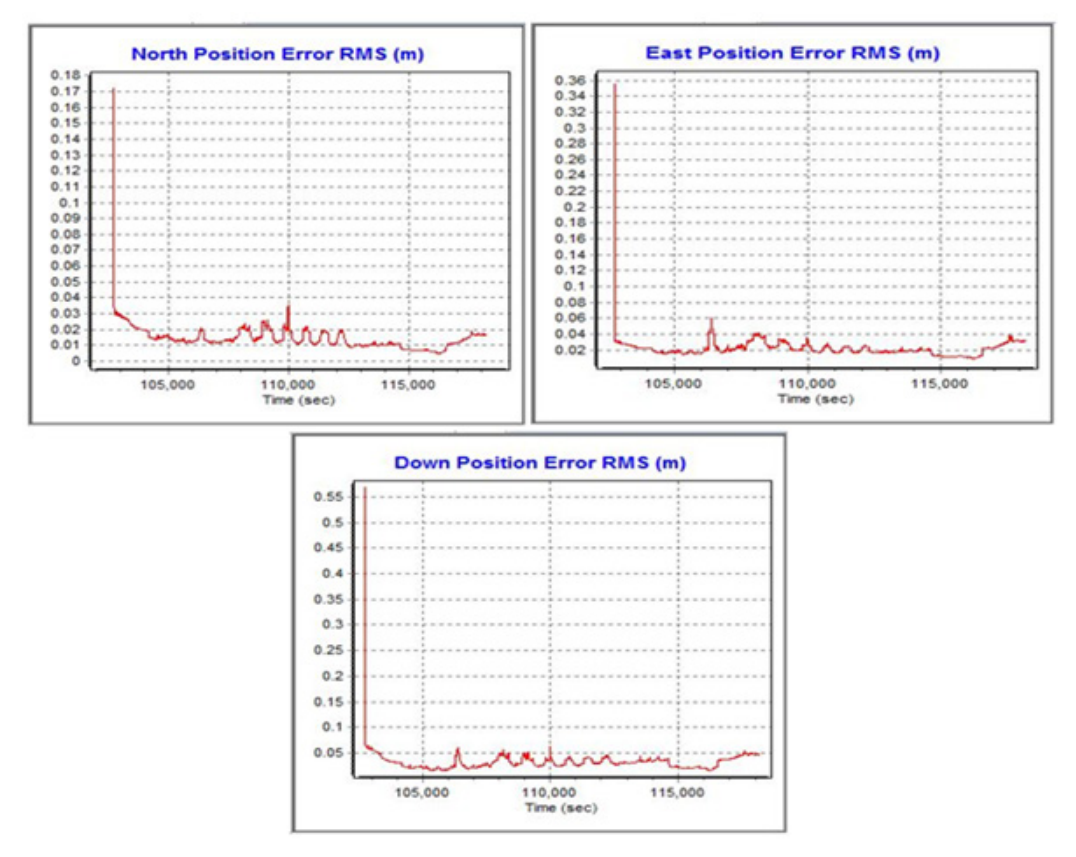

Figure 21. Smoothed Performance Metric Parameters of Ilog Hilabangan flight

The Smoothed Performance Metric parameters of the Ilog Hilabangan flight are shown in Figure 21. The x-axis is the time of flight, which is measured by the number of seconds from the midnight of the start of the GPS week. The y-axis is the RMSE value for a particular aircraft position with respect to GPS survey time. The North (Figure 21a) and east (Figure 21b) position RMSE values fall within the prescribed accuracy of 4 centimeters, and all Down (Figure 21c) position RMSE values fall within the prescribed accuracy of 8 centimeters.

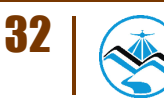

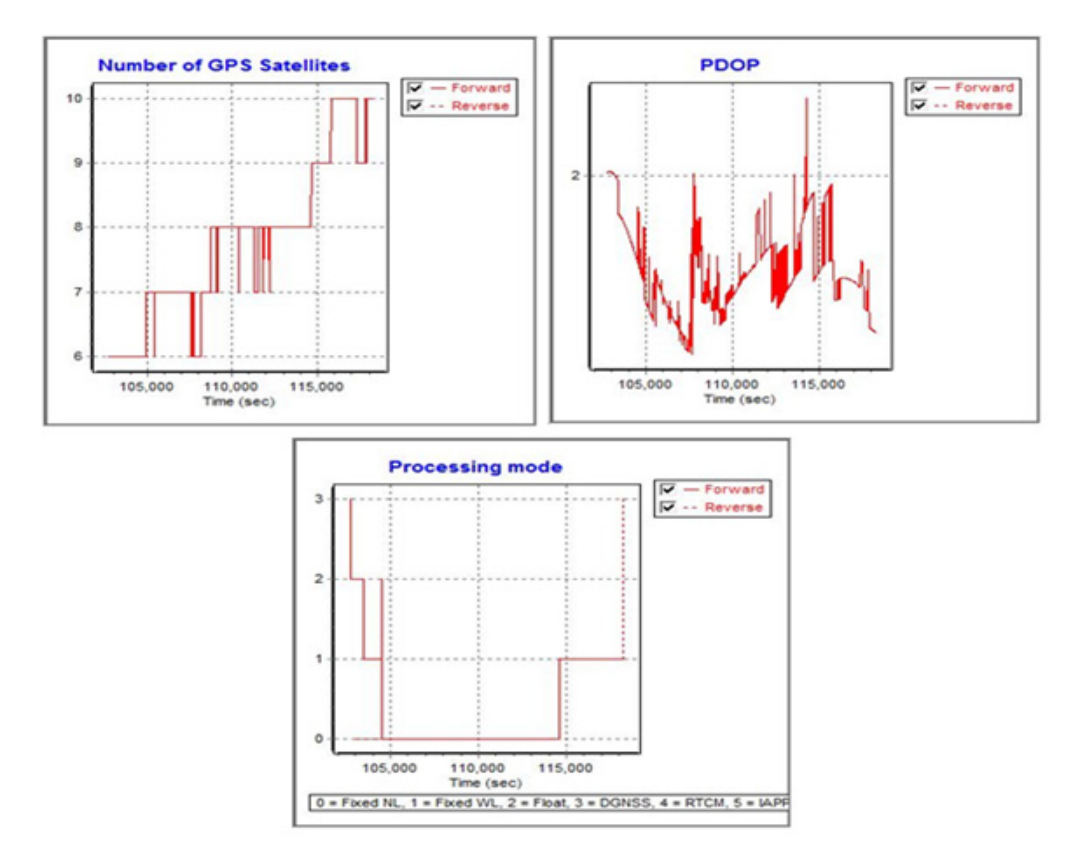

Figure 22. Solution Status Parameters of Ilog HIlabangan flight

The Solution Status parameters of the computed trajectory for Ilog Hilabangan flight, which are the number of GPS satellites, Positional Dilution of Precision (PDOP), and the GPS processing mode used are shown in Figure 22. The processing mode (Figure 22a) stays at a value of 0, which corresponds to a Fixed, Narrow-Lane mode, which indicates an optimum solution for trajectory computation by POSPac MMS v6.2. The PDOP (Figure 22b) value does not exceed the value of 3, indicating optimal GPS geometry. The number of GPS satellites (Figure 22c) graph indicates that the number of satellites during the acquisition was between 7 and 9. All of the parameters satisfied the accuracy requirements for optimal trajectory solutions as indicated in the methodology.

#### 4.2.2 LiDAR Point Cloud Computation

The LAS data output contains 14 flight lines, with each flight line containing one channel since the Gemini system employs one channel only. The result of the boresight correction standard deviation values are better than the prescribed 0.001º. The position of the LiDAR system is also accurately computed since all GPS position standard deviations are less than 0.04 meter.

The attitude of the LiDAR system passed accuracy testing since the standard deviation of the corrected roll and pitch values of the IMU attitudes are less than 0.001º.

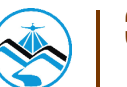

#### 4.2.3 LiDAR Data Quality Checking

The LAS boundary of the LiDAR data on top of the SRTM elevation data is shown in Figure 23. The map shows gaps in the LiDAR coverage that are attributed to cloud cover present during the survey.

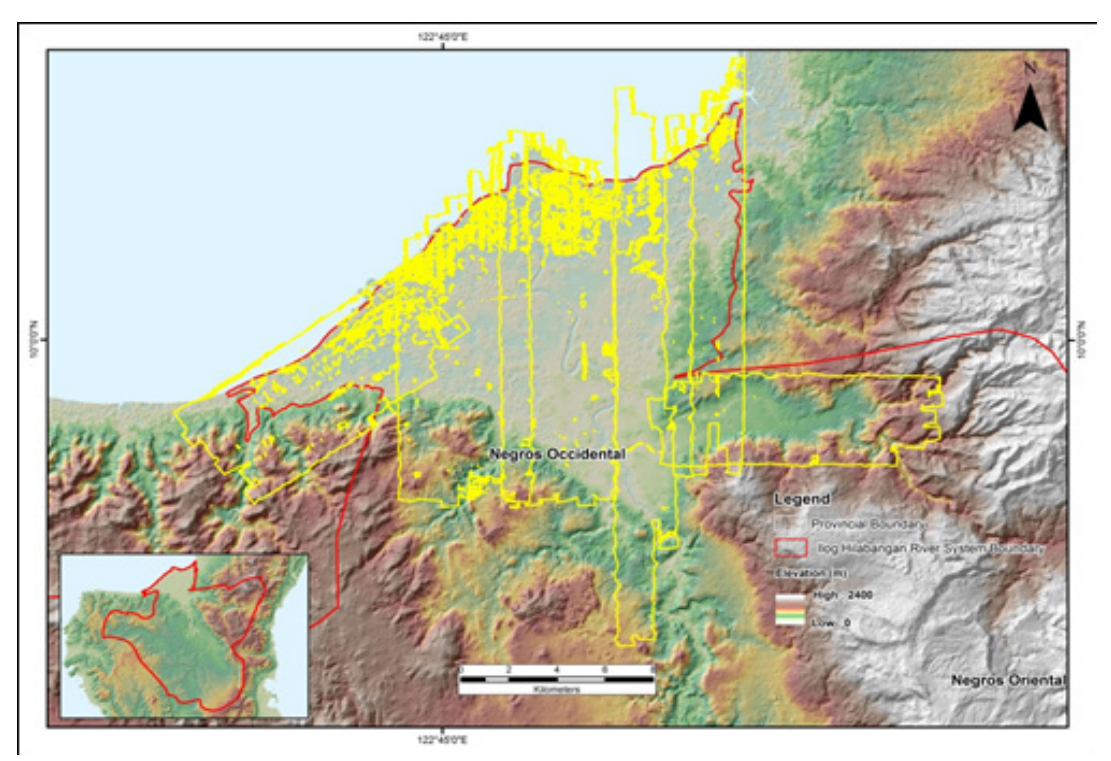

Figure 23. Coverage of LiDAR data for the Ilog Hilabangan mission

The overlap data for the merged LiDAR data showing the number of channels that pass through a particular location is shown in Figure 24. Since the Gemini system employs a single channel, an average value of 2 (blue) for areas where there are only two overlapping flight lines, and a value of 3 (yellow) or more (red) for areas with three or more overlapping flight lines, are expected. The average data overlap for Ilog Hilabangan is 49.44%.

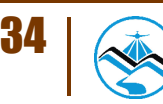

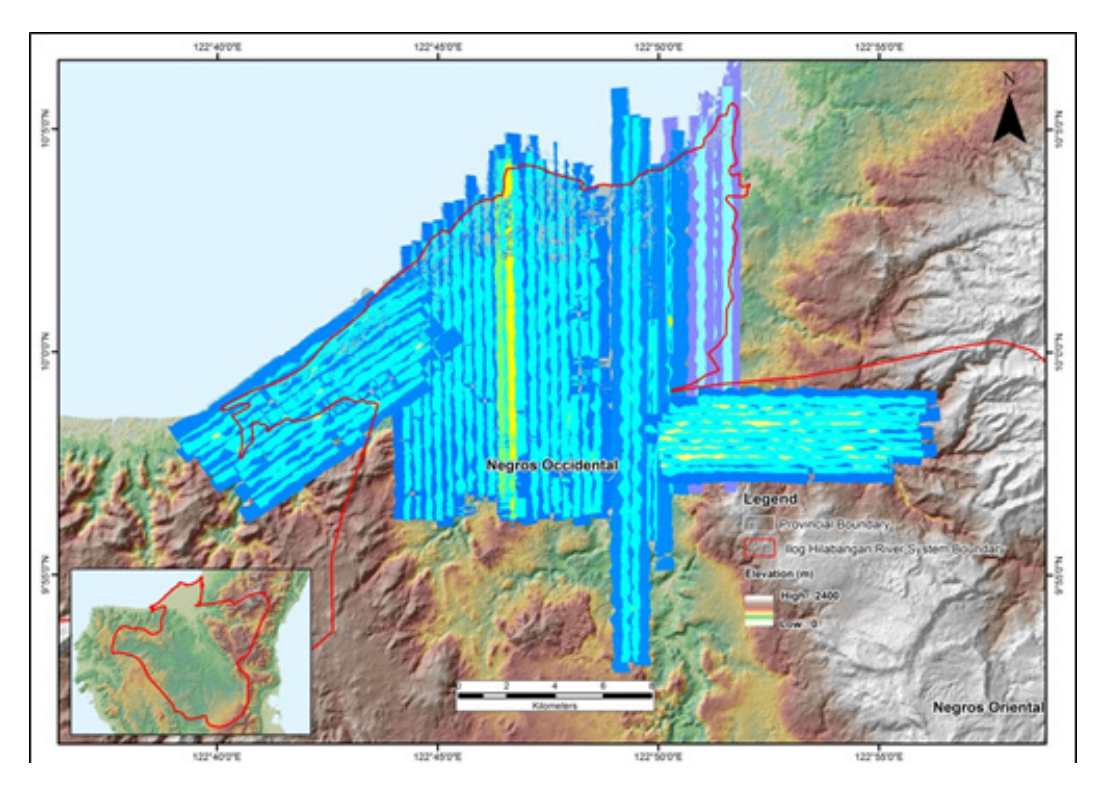

Figure 24. Image of data overlap for the Ilog Hilabangan mission

The density map for the merged LiDAR data, with the red areas showing the portions of the data that satisfy the 2 points per square meter requirement, is shown in Figure 25. It was determined that 71.97% of the total area satisfied the point density requirement.

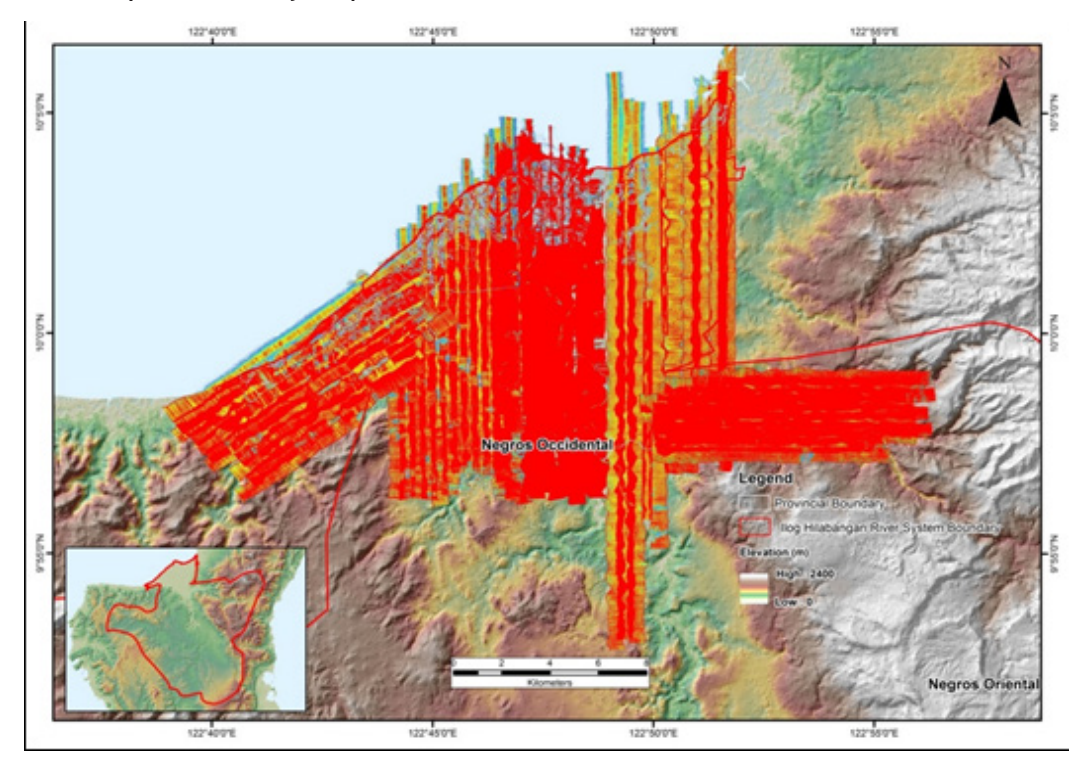

Figure 25. Density map of merged LiDAR data for the Ilog Hilabangan mission

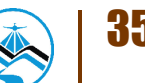

The elevation difference between overlaps of adjacent flight lines is shown in Figure 25. The default color range is from blue to red, where bright blue areas correspond to a -0.20 meter difference, and bright red areas correspond to a +0.20 meter difference. Areas with bright red or bright blue need to be investigated further using QT Modeler.

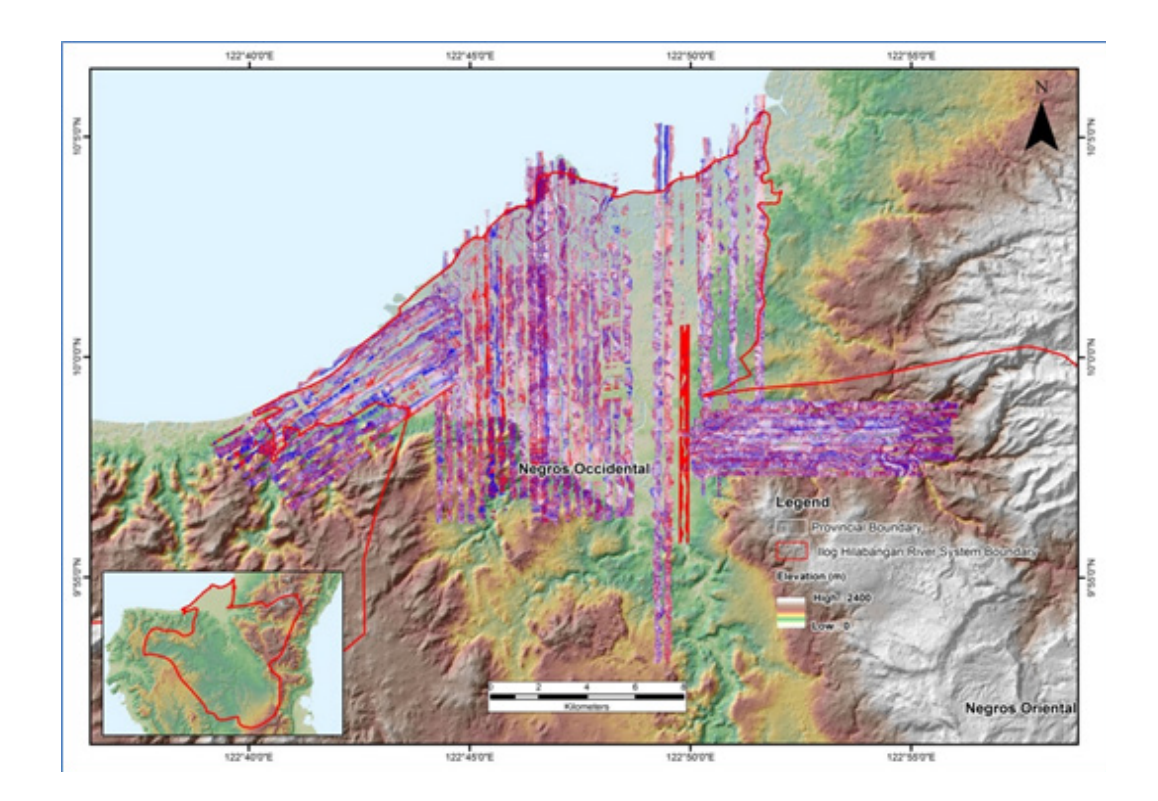

Figure 26. Elevation difference map between flight lines

A screen capture of the LAS data loaded in QT Modeler is shown in Figure 27a. A line graph showing the elevations of the points from all of the flight strips traversed by the profile in red line is shown in Figure 27b. It is evident that there are differences in elevation, but the differences do not exceed the 20 centimeter mark. No reprocessing was necessary for this LiDAR dataset.

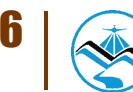

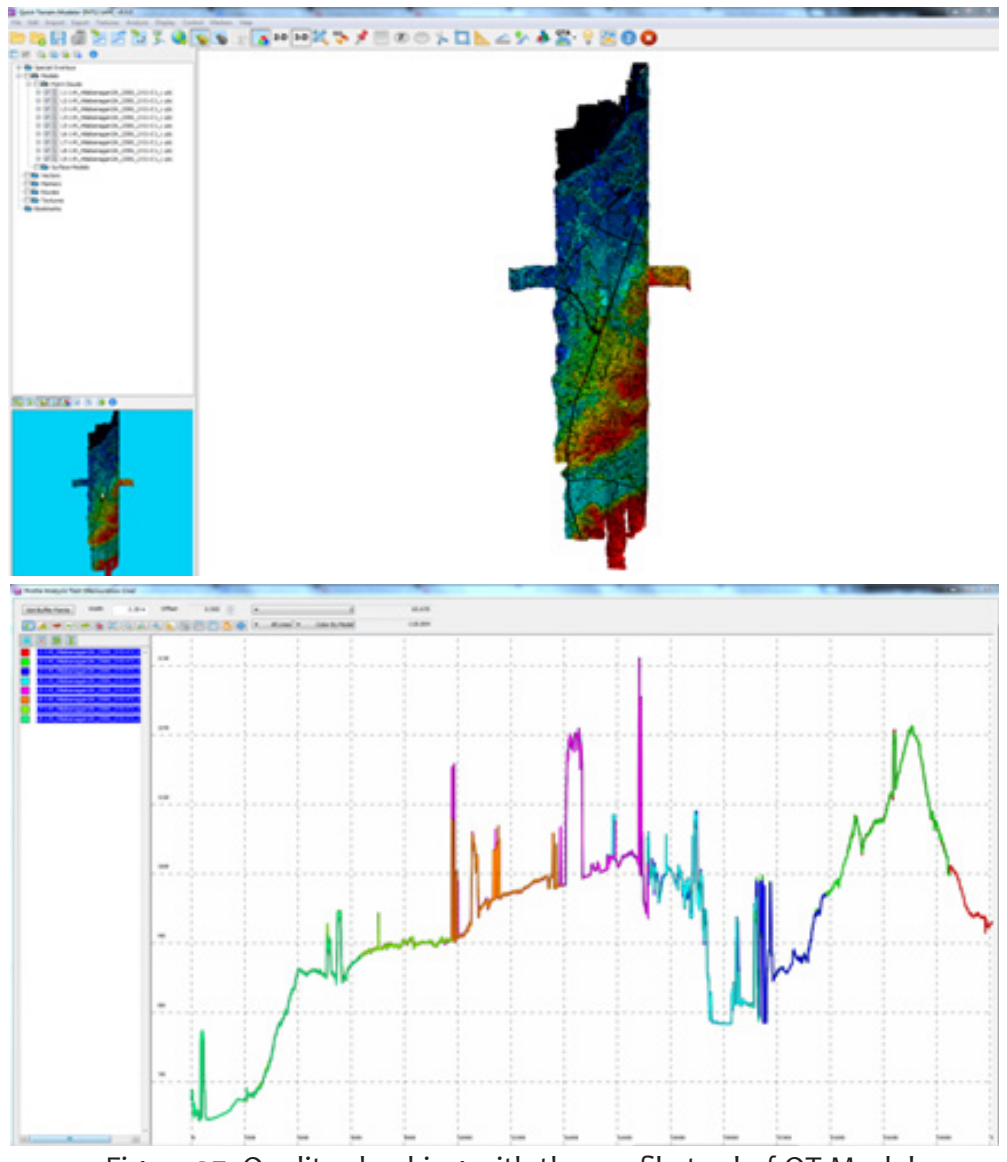

Figure 27. Quality checking with the profile tool of QT Modeler

#### 4.2.4 LiDAR Point Cloud Classification and Rasterization

The block system that TerraScan employed for the LiDAR data is shown in Figure 28a generated a total of 1,124 1 kilometer by 1 kilometer blocks. The final classification of the point cloud for a mission in the Ilog Hilabangan floodplain is shown in Figure 28b. The number of points classified to the pertinent categories along with other information for the mission is shown in Table 11.

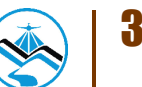

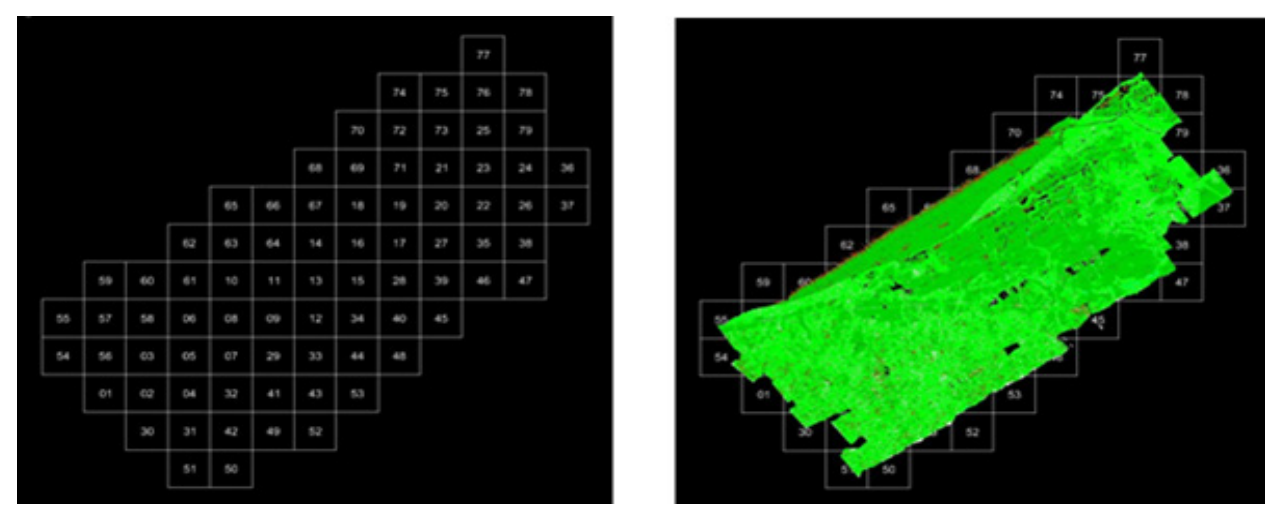

Figure 28. (a) Ilog Hilabangan floodplains and (b) Ilog Hilabangan classification results in TerraScan

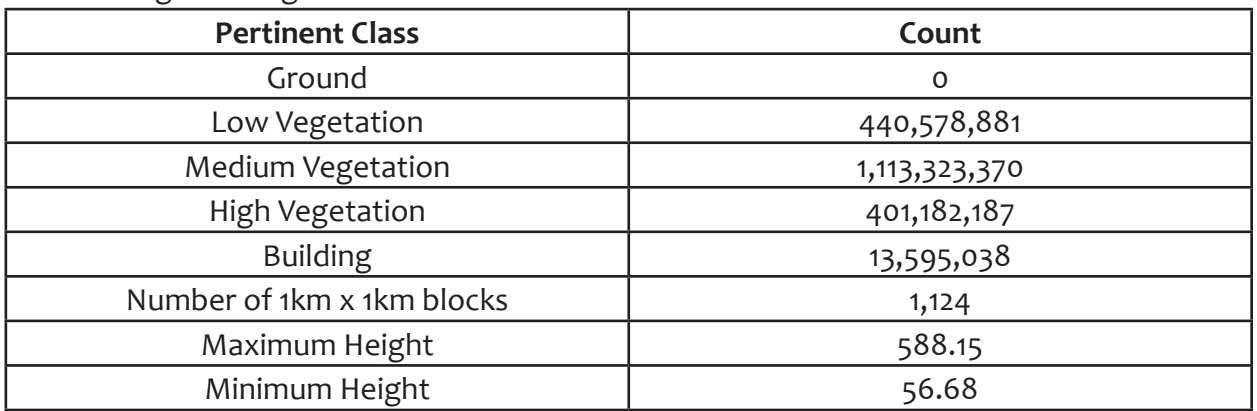

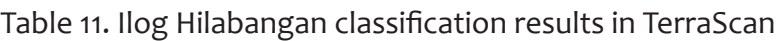

An isometric view of an area before (a) and after (b) running the classification routines for the mission is shown in Figure 29. The ground points are in brown, the vegetation is in different shades of green, and the buildings are in cyan. It can be seen that residential structures adjacent or even below canopy are classified correctly, due to the density of the LiDAR data.

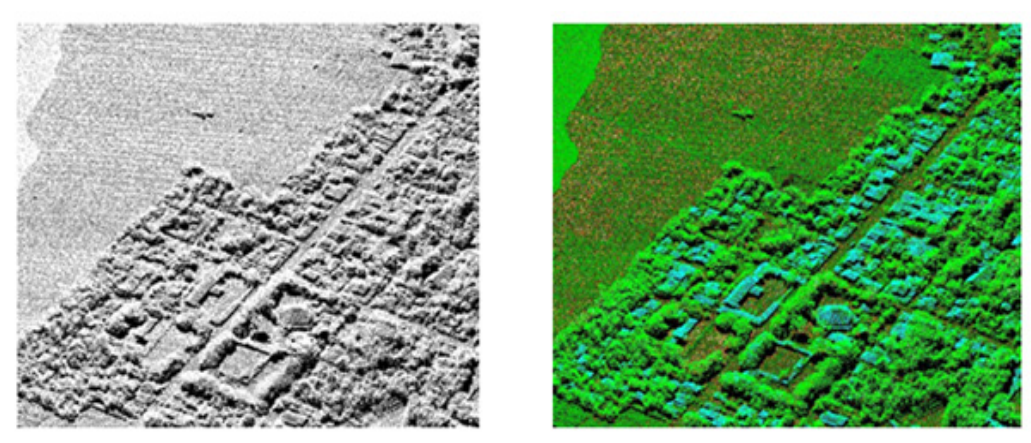

Figure 29. Point cloud (a) before and (b) after classification

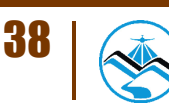

#### 4.2.5 DEM Editing and Hydro-correction

Portions of DTMs before and after manual editing are shown in Figure 30. It shows that the embankment might have been drastically cut by the classification routine in Figure 30a and clearly needed to be retrieved to complete the surface as in Figure 30b to allow to hydrologically correct flow of water. A small stream suffers from discontinuity of flow due to an existing bridge in Figure 30c. The bridge is removed also in order to hydrologically correct the flow of water through the river in Figure 30d.

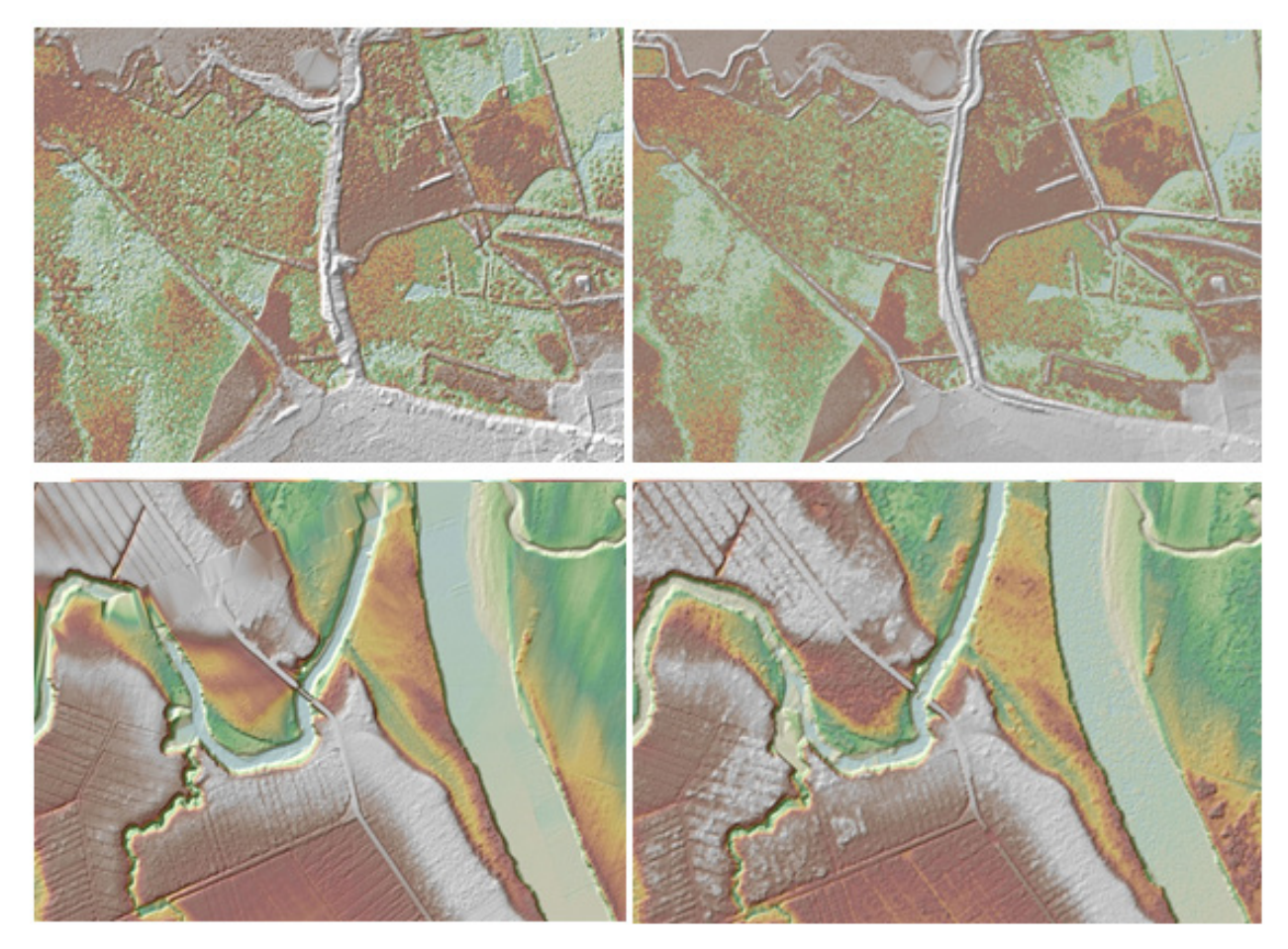

Figure 30. Images of DTMs before and after manual editing

The extent of the validation survey done by the Data Validation Component (DVC) in Ilog Hilabangan to collect points with which the LiDAR dataset is validated is shown in Figure 31. A total of 3,854 control points were collected. The good correlation between the airborne LiDAR elevation values and the ground survey elevation values, which reflects the quality of the LiDAR DTM is shown in Figure 32. The computed RMSE between the LiDAR DTM and the surveyed elevation values is 10.952 centimeters with a standard deviation of 10.952 centimeters. The LE 90 value represents the linear vertical distance that 90% of the sampled DEM points and their respective DVC validation point counterparts should be found from each other. Other statistical information can be found in Table 12. The final DTM and extent of the bathymetric survey done along the river is shown in Figure 33.

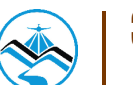

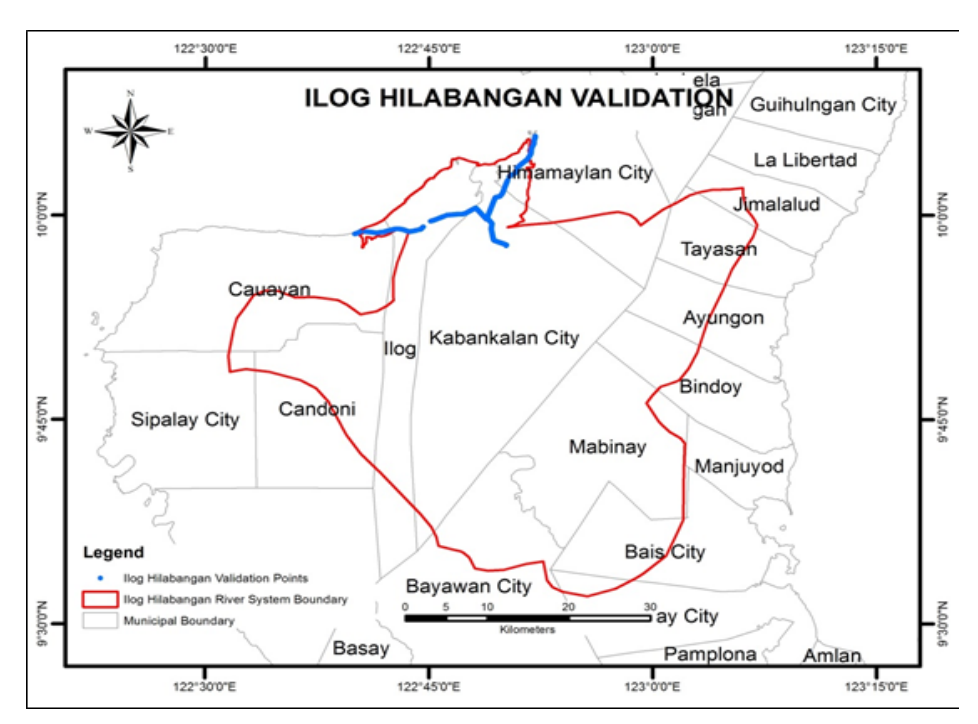

Figure 31. Map of Ilog Hilabangan River System with validation survey shown in blue

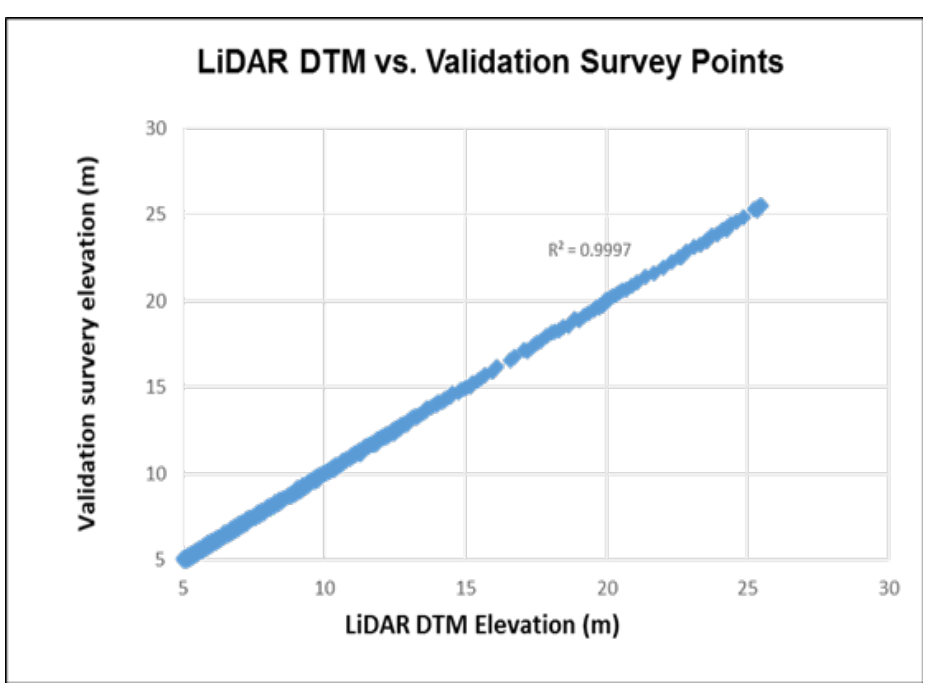

Figure 32. One-one Correlation plot between topographic and LiDAR data

| <b>Statistical Information</b> | Values (cm) |  |
|--------------------------------|-------------|--|
| Min                            | $-10.654$   |  |
| Max                            | 11.258      |  |
| RMSE                           | 5.487       |  |
| Stdev                          | 5.479       |  |
| LE90                           | 9.100       |  |

Table 12. Statistical values for calibration of Ilog Hilabangan flights.

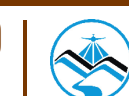

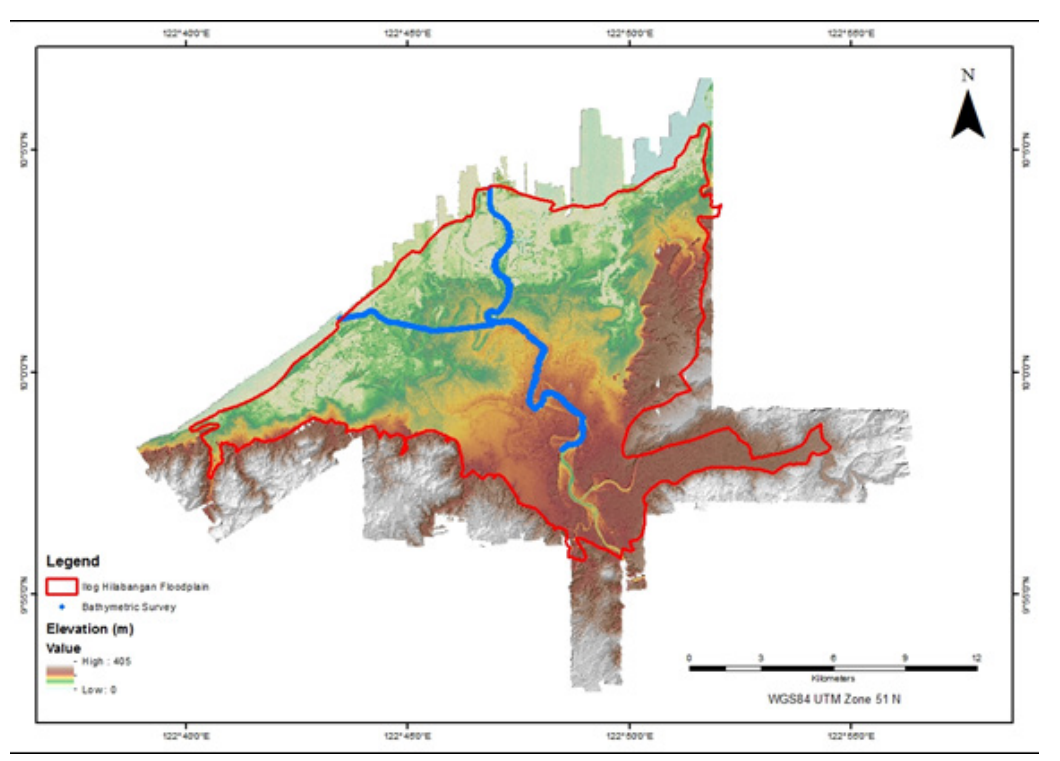

Figure 33. Final DTM of Ilog Hilabangan with validation survey shown in blue

The floodplain extent for Ilog Hilabangan is also presented, showing the completeness of the LiDAR dataset and DSM produced, is shown in Figure 34. Samples of 1 kilometer by 1 kilometer of DSM and DTM are shown in Figure 35 and Figure 36, respectively.

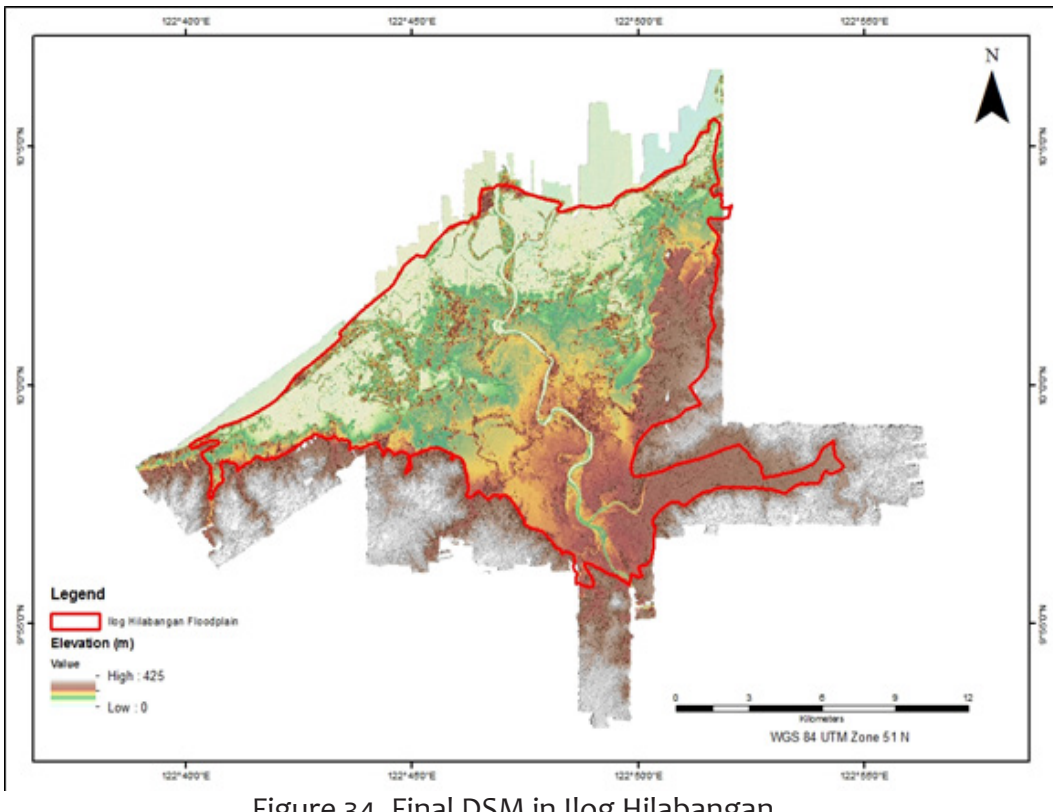

Figure 34. Final DSM in Ilog Hilabangan

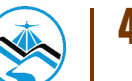

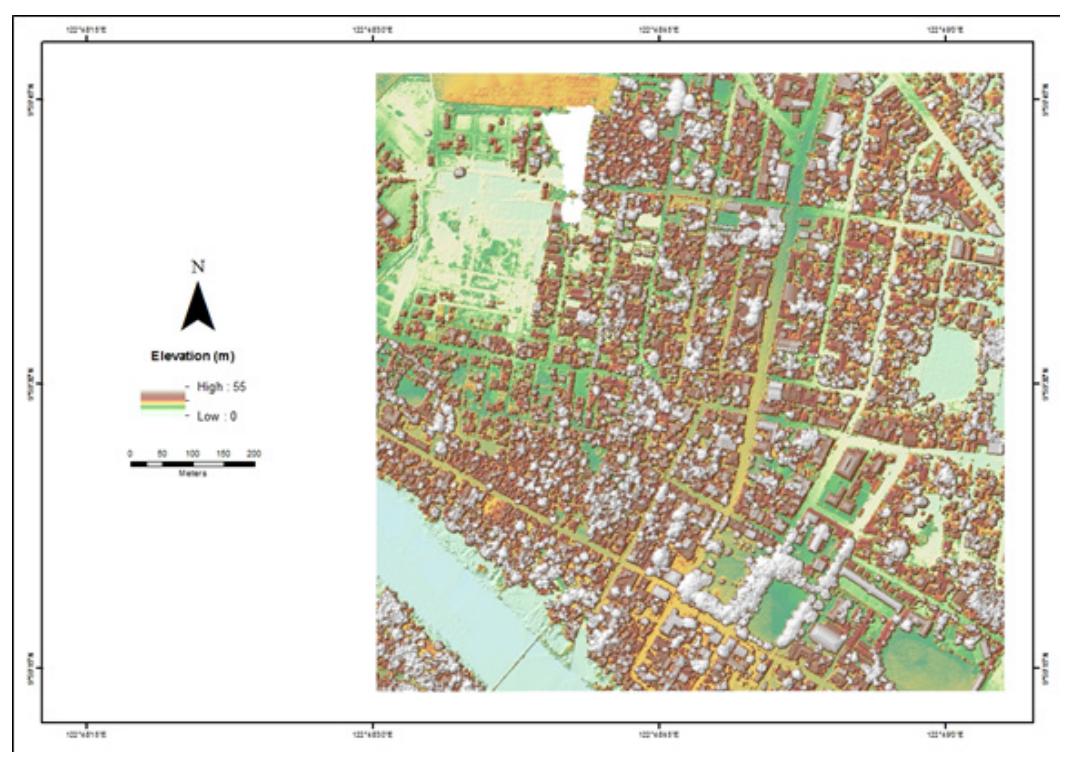

Figure 35. Sample 1x1 square kilometer DSM

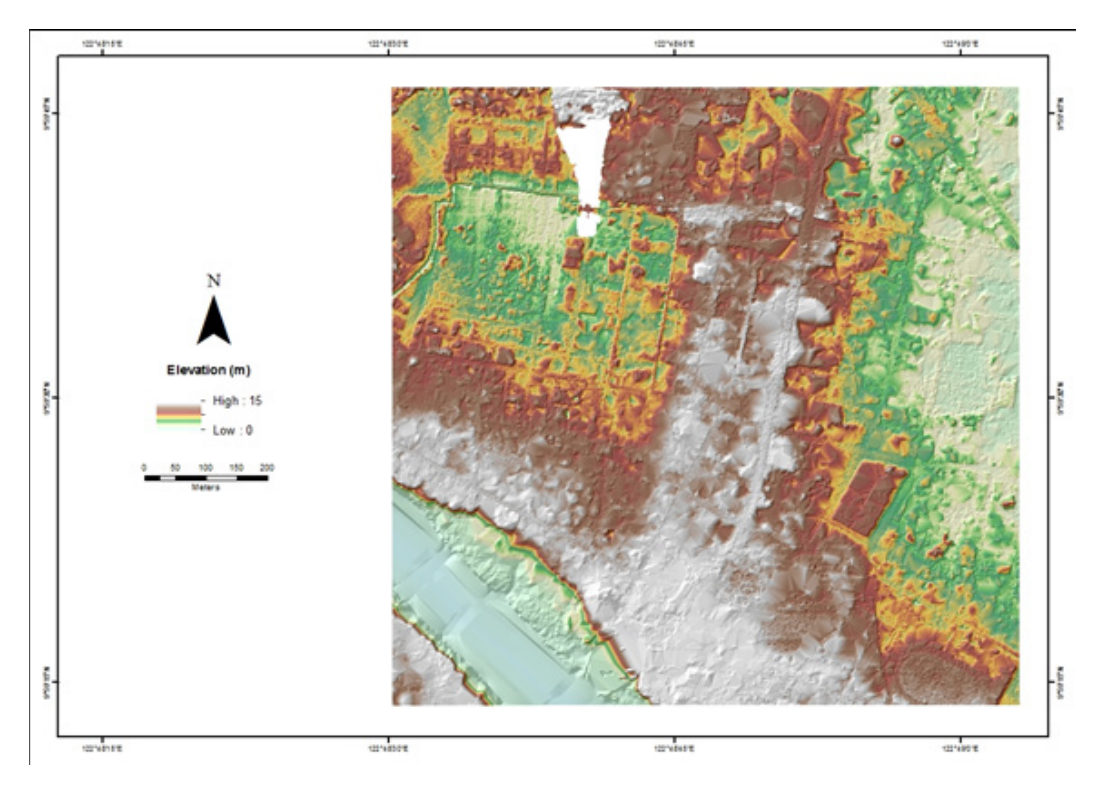

Figure 36. Sample 1x1 square kilometer DTM

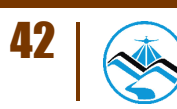

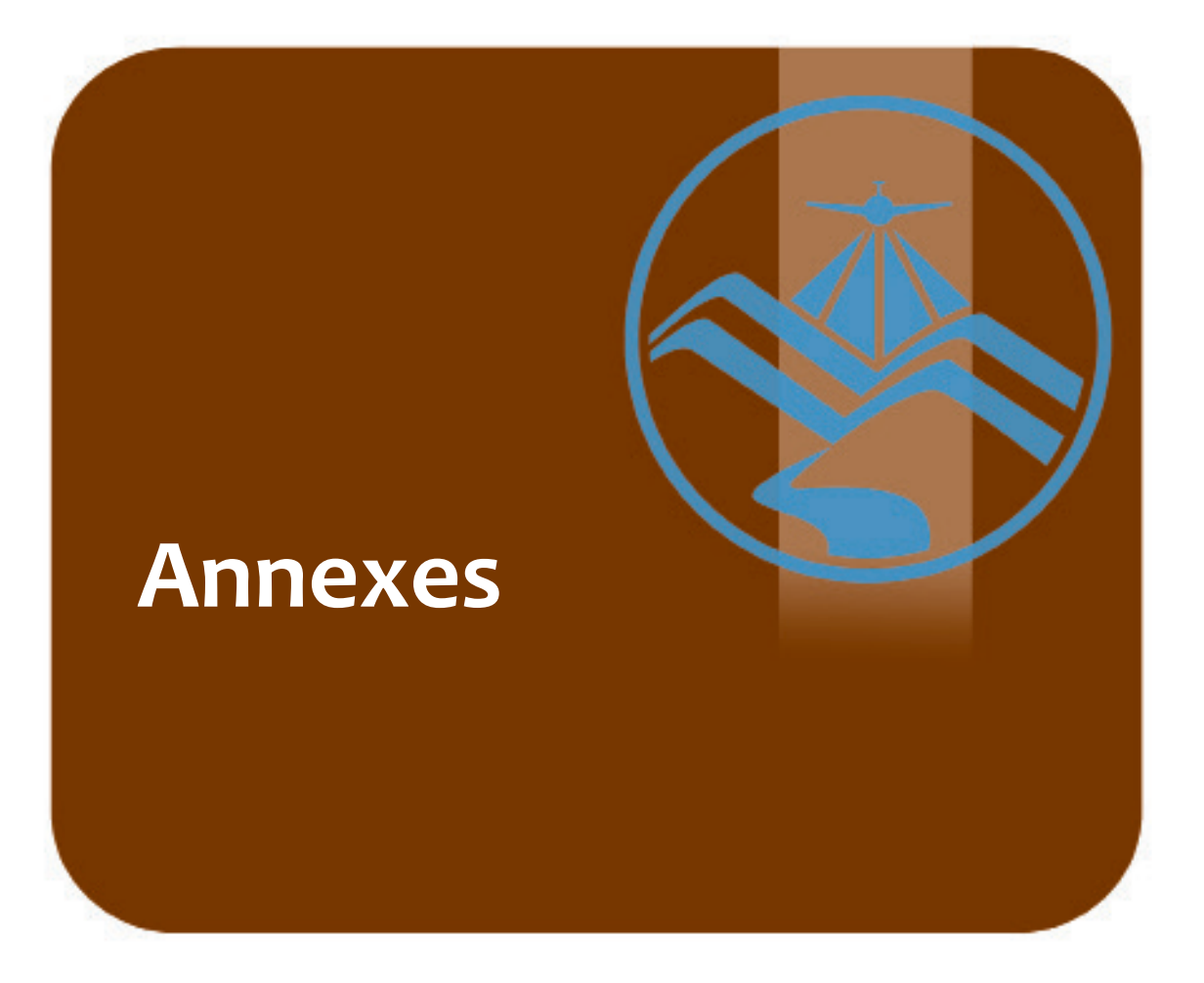

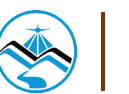

## **ANNEX A. OPTECH TECHNICAL SPECIFICATION OF THE SENSOR**

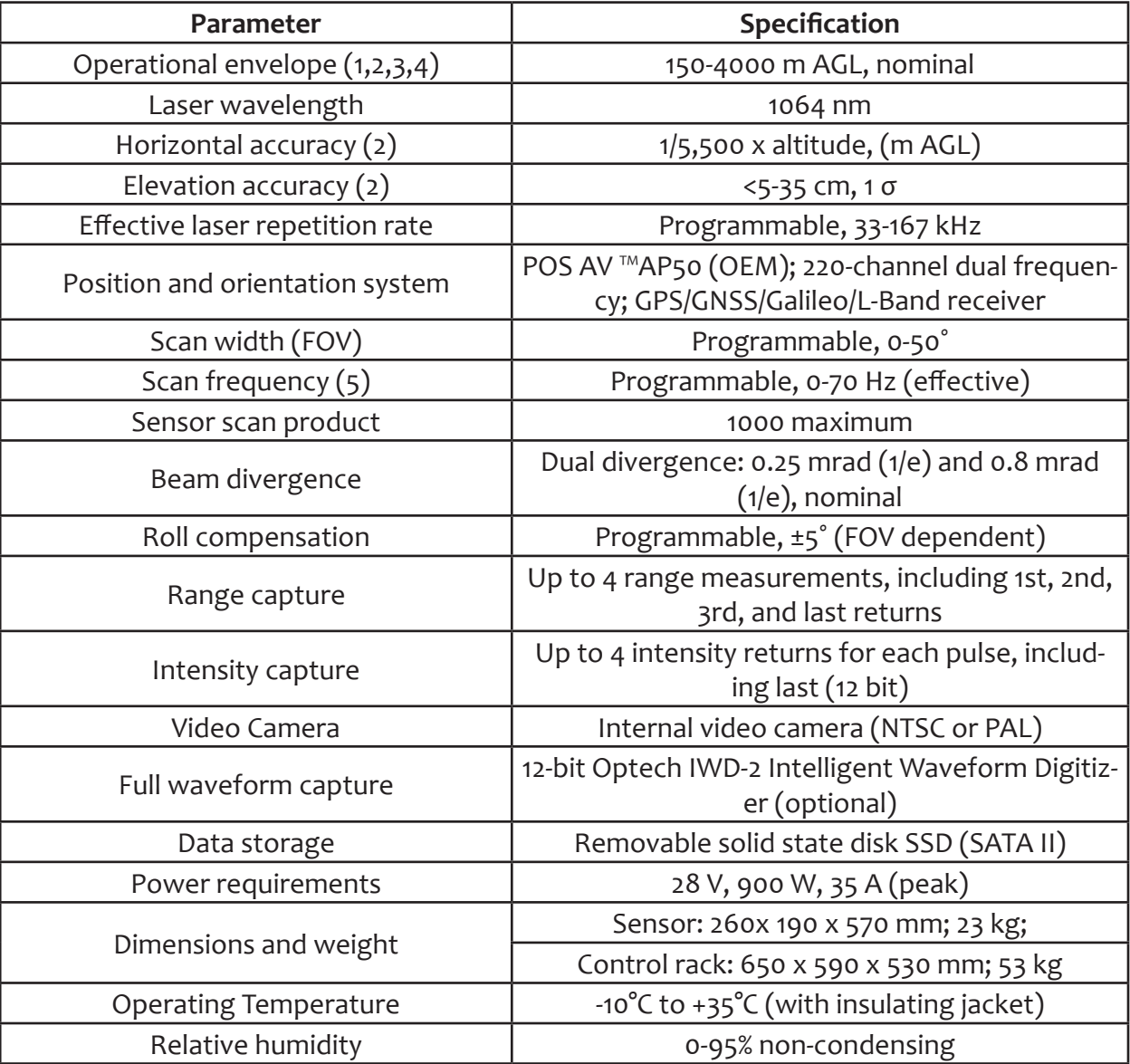

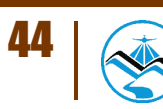

## **ANNEX B. OPTECH TECHNICAL SPECIFICATION OF THE D-8900 AERIAL DIGITAL CAMERA**

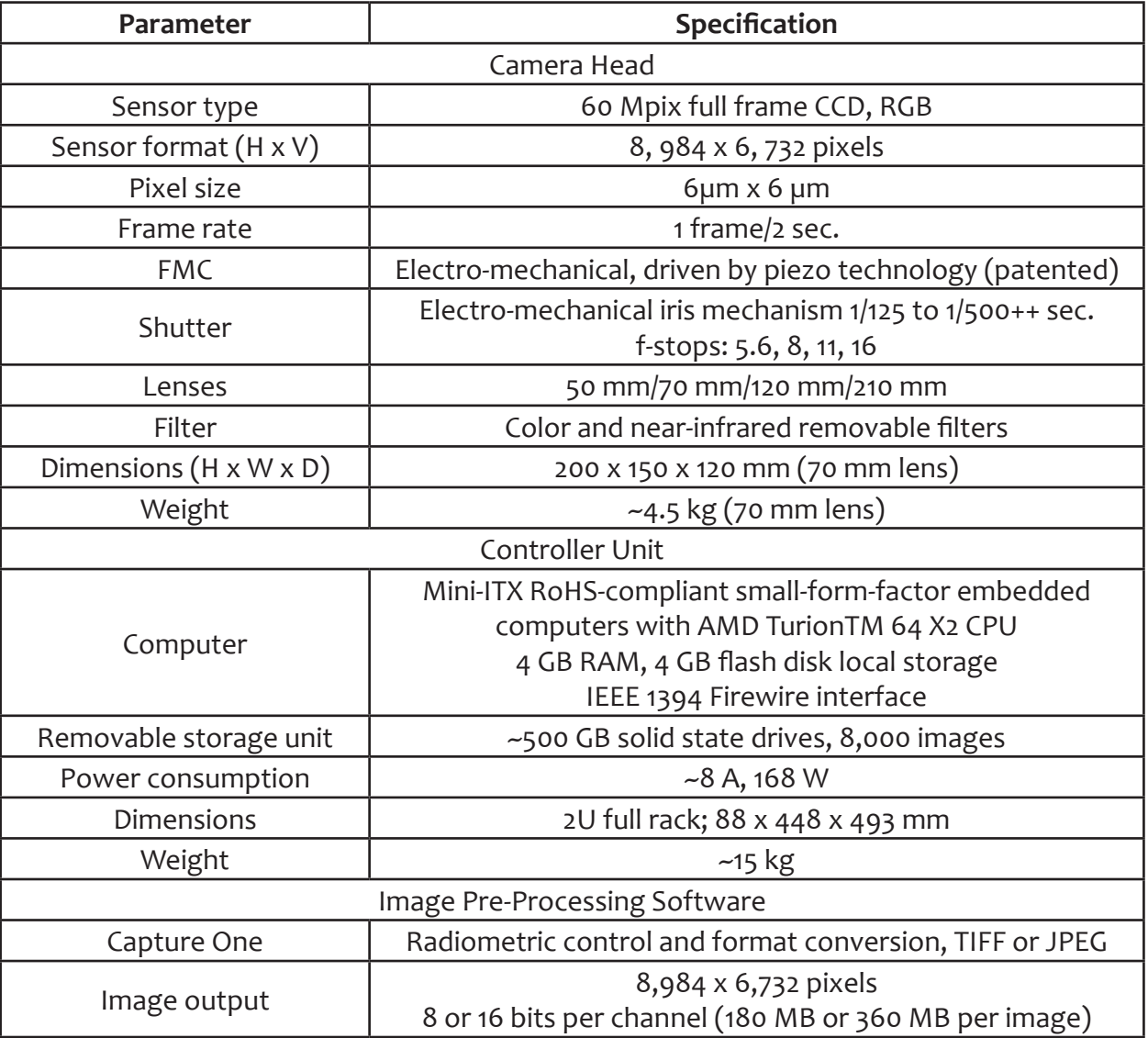

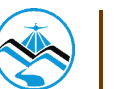

## **ANNEX C. THE SURVEY TEAM**

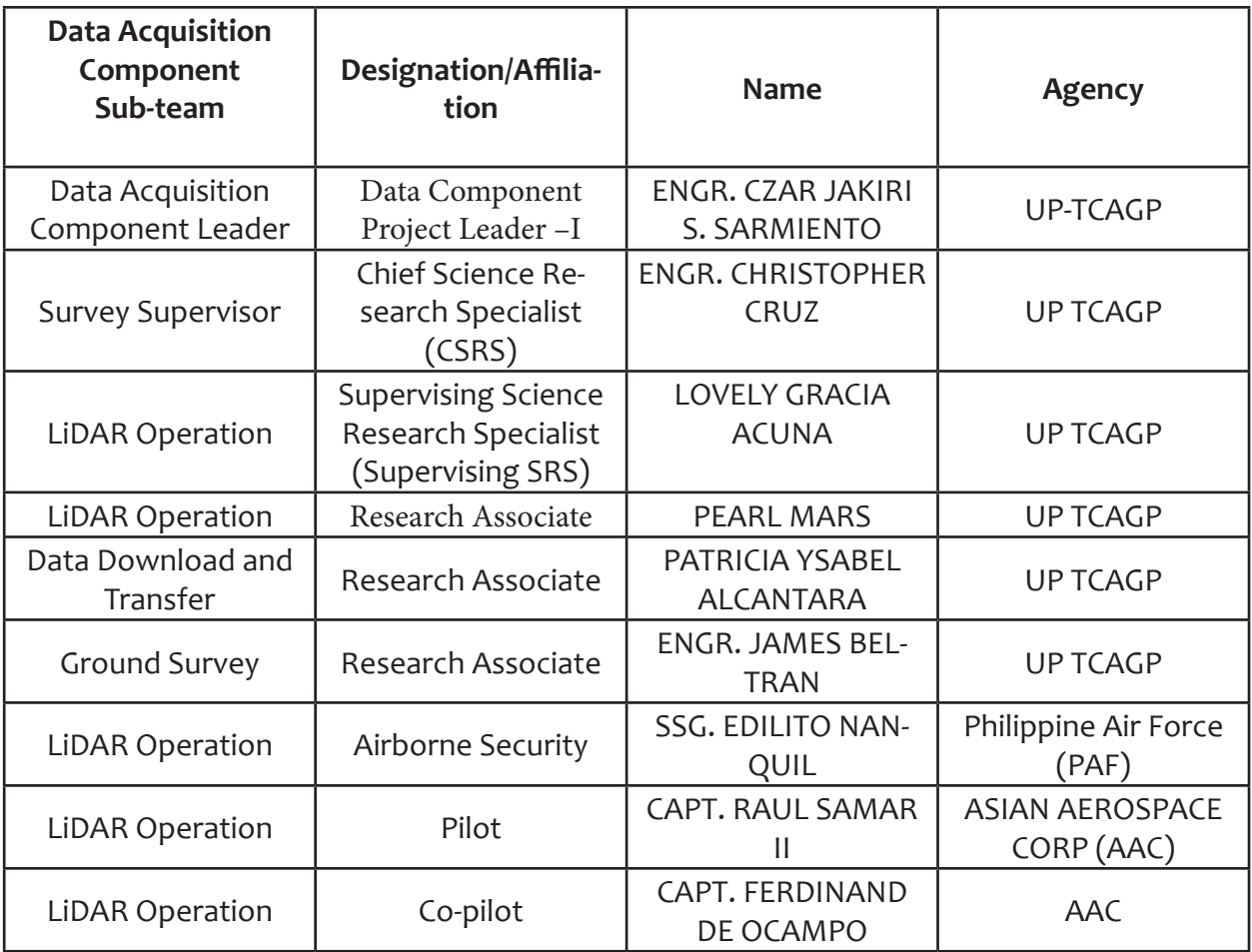

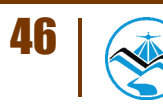

## **ANNEX D. NAMRIA CERTIFICATION FOR NGW-102**

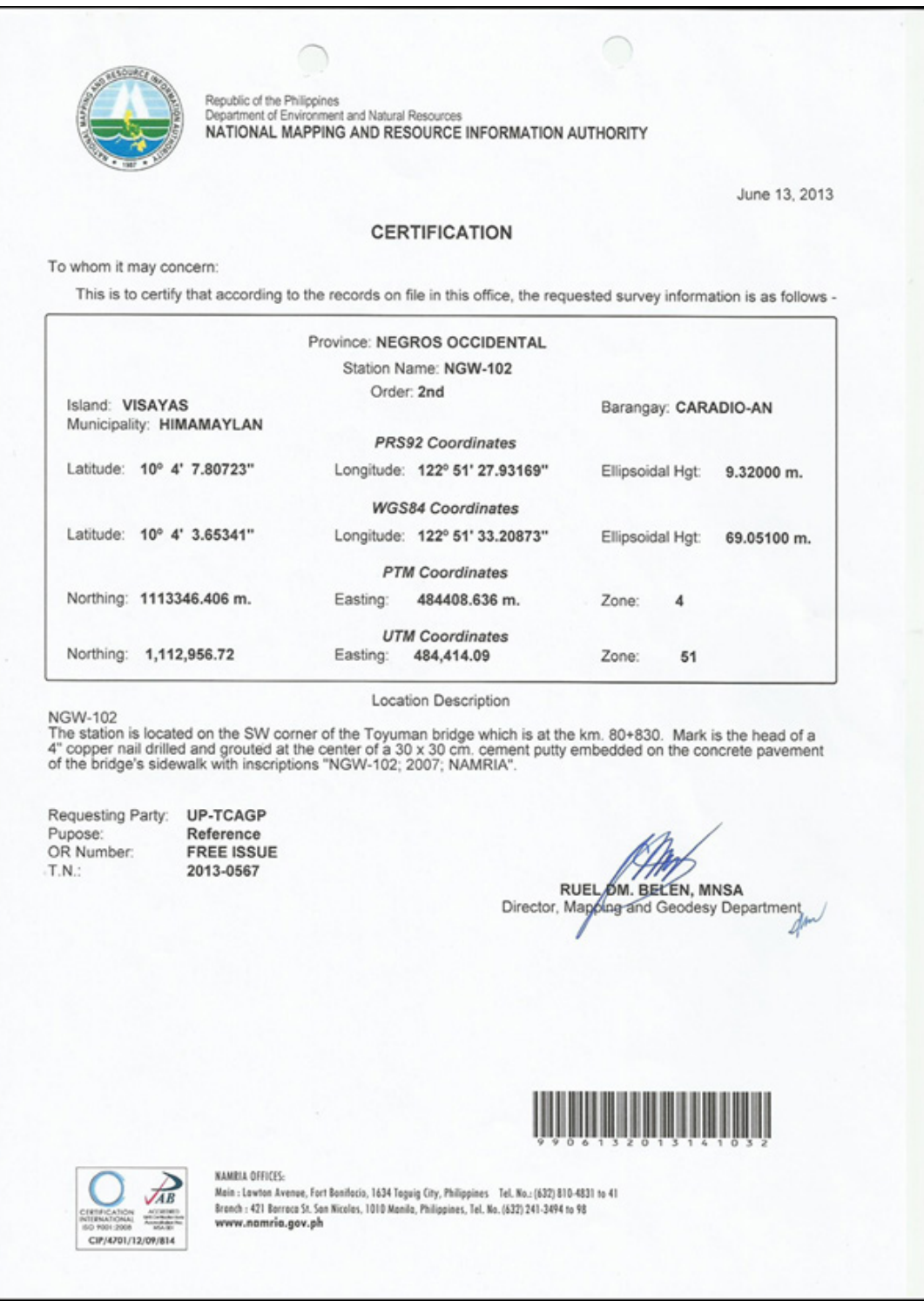

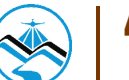

## **ANNEX E. DATA TRANSFER SHEETS**

Data Transfer Sheet for 2IHLA157, 2IHL2B158A, 2IHL2F159A, 2IHL1E161A, 2IHL2CD162A

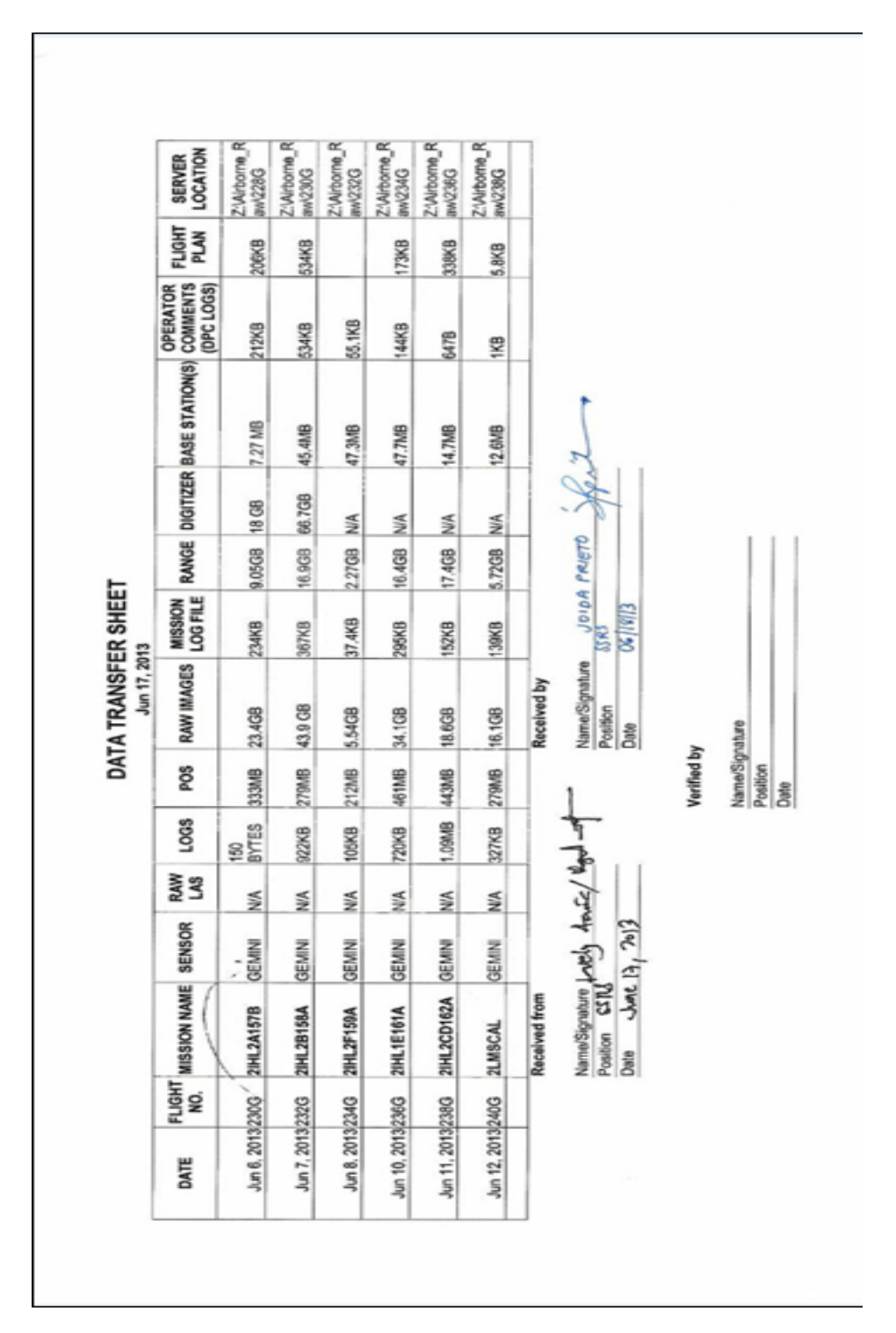

## **Annex F**

## **ANNEX F. FLIGHT LOGS**

## **1. Flight Log for 2IHLA157 Mission**

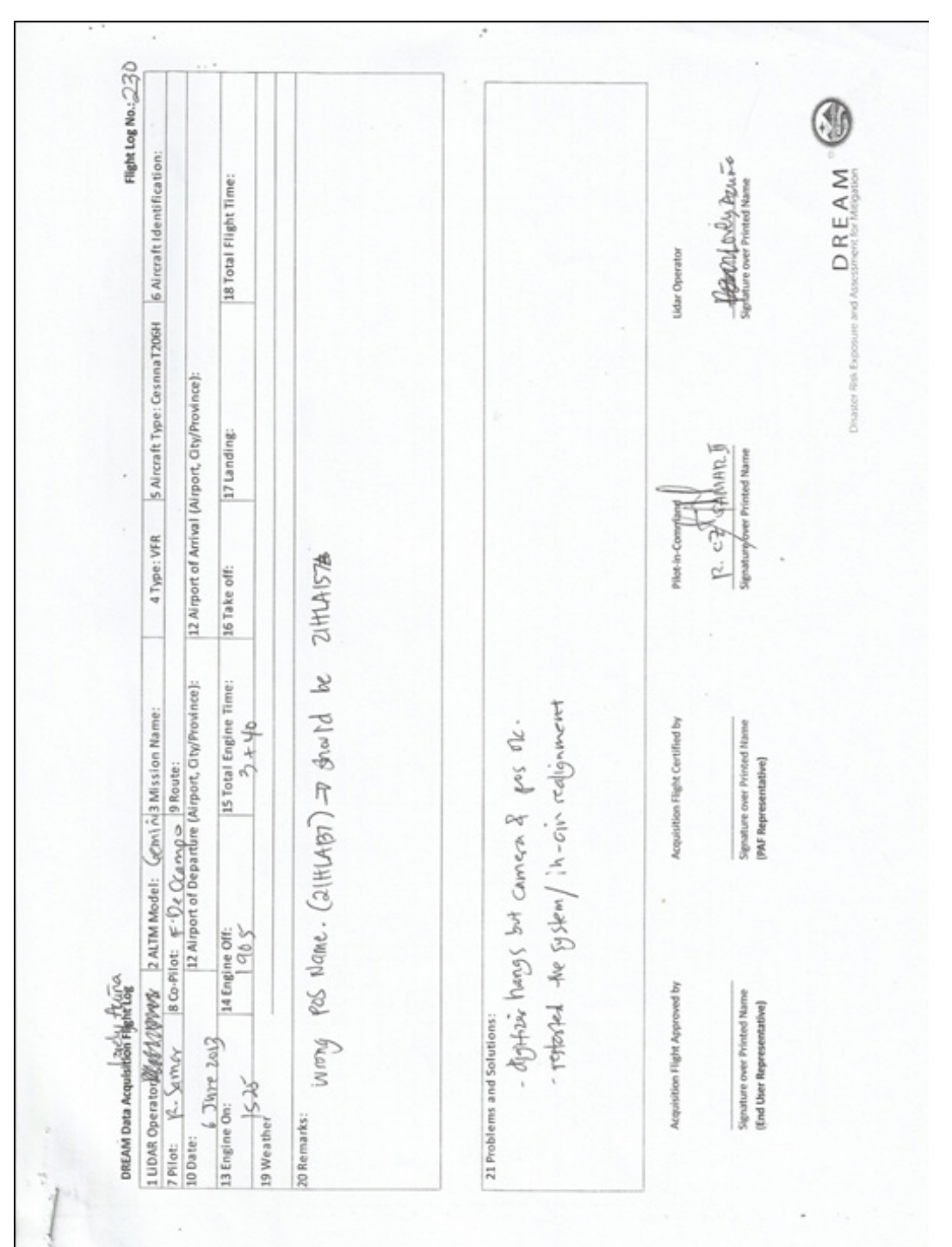

## **Annex G**

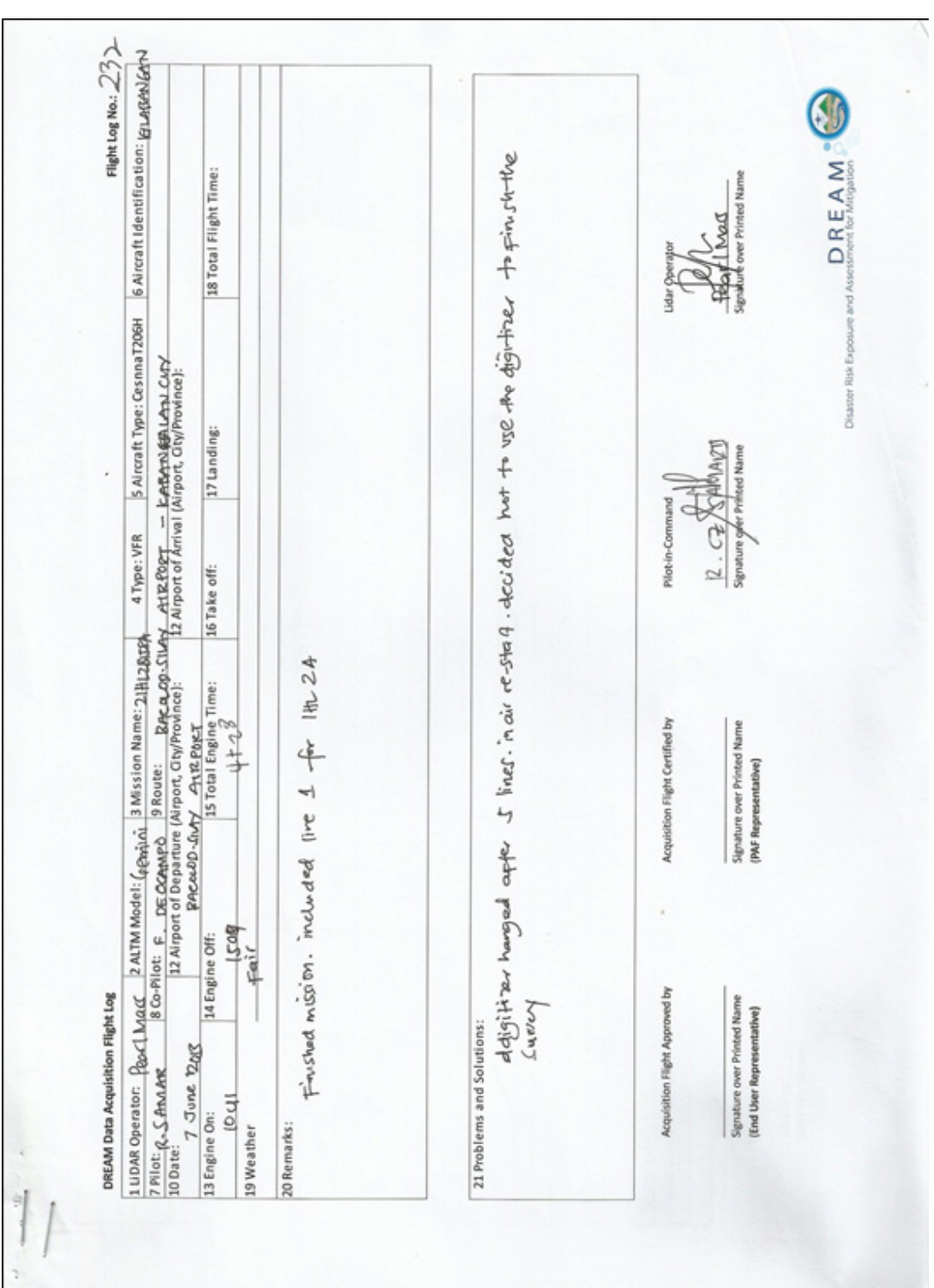

# **2. Flight Log for 2IHL2B158A Mission**

۱۱

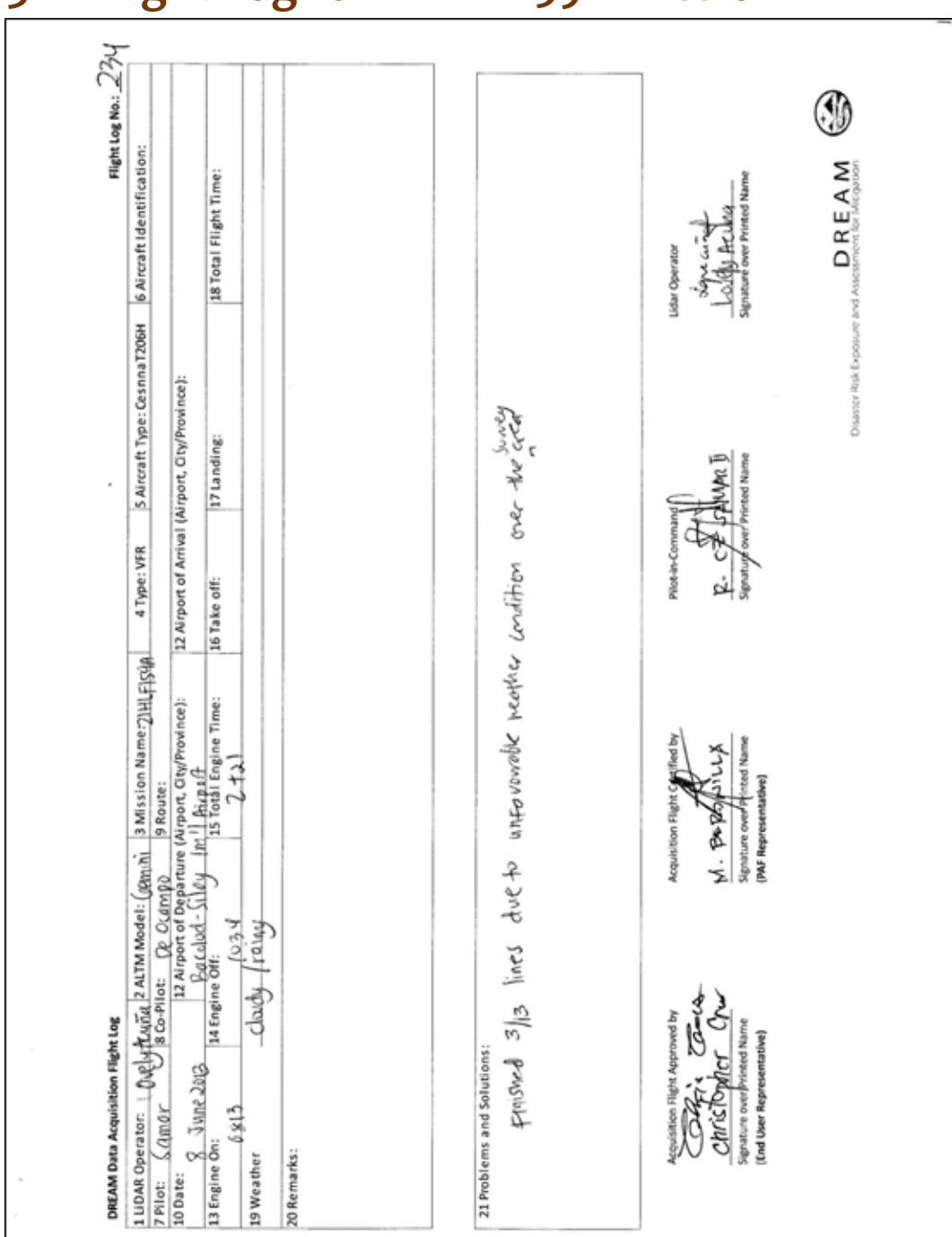

## **3. Flight Log for 2IHL2F159A Mission**

# **4. Flight Log for 2IHL1E161A Mission**

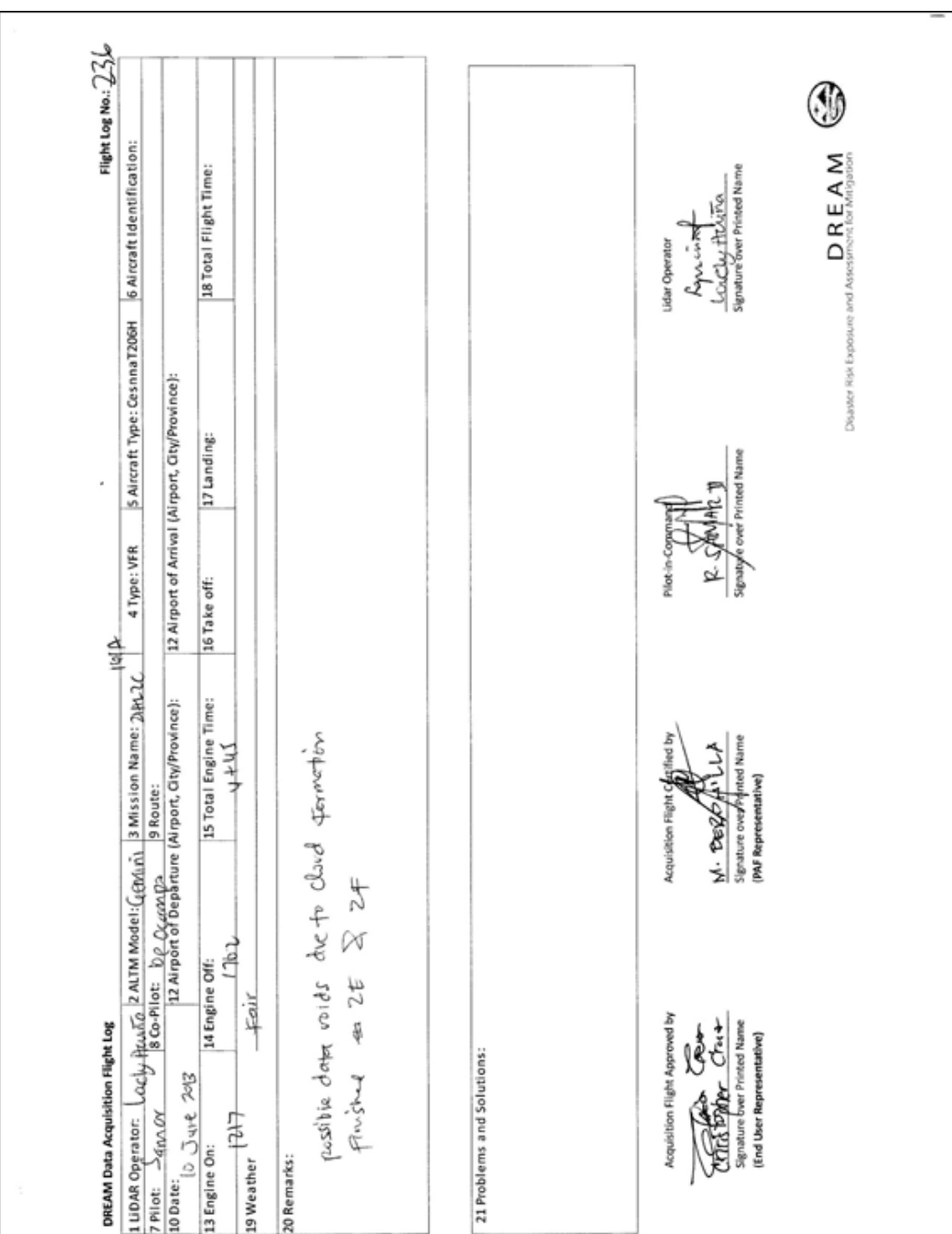

# **5. Flight Log for 2IHL2CD162A Mission**

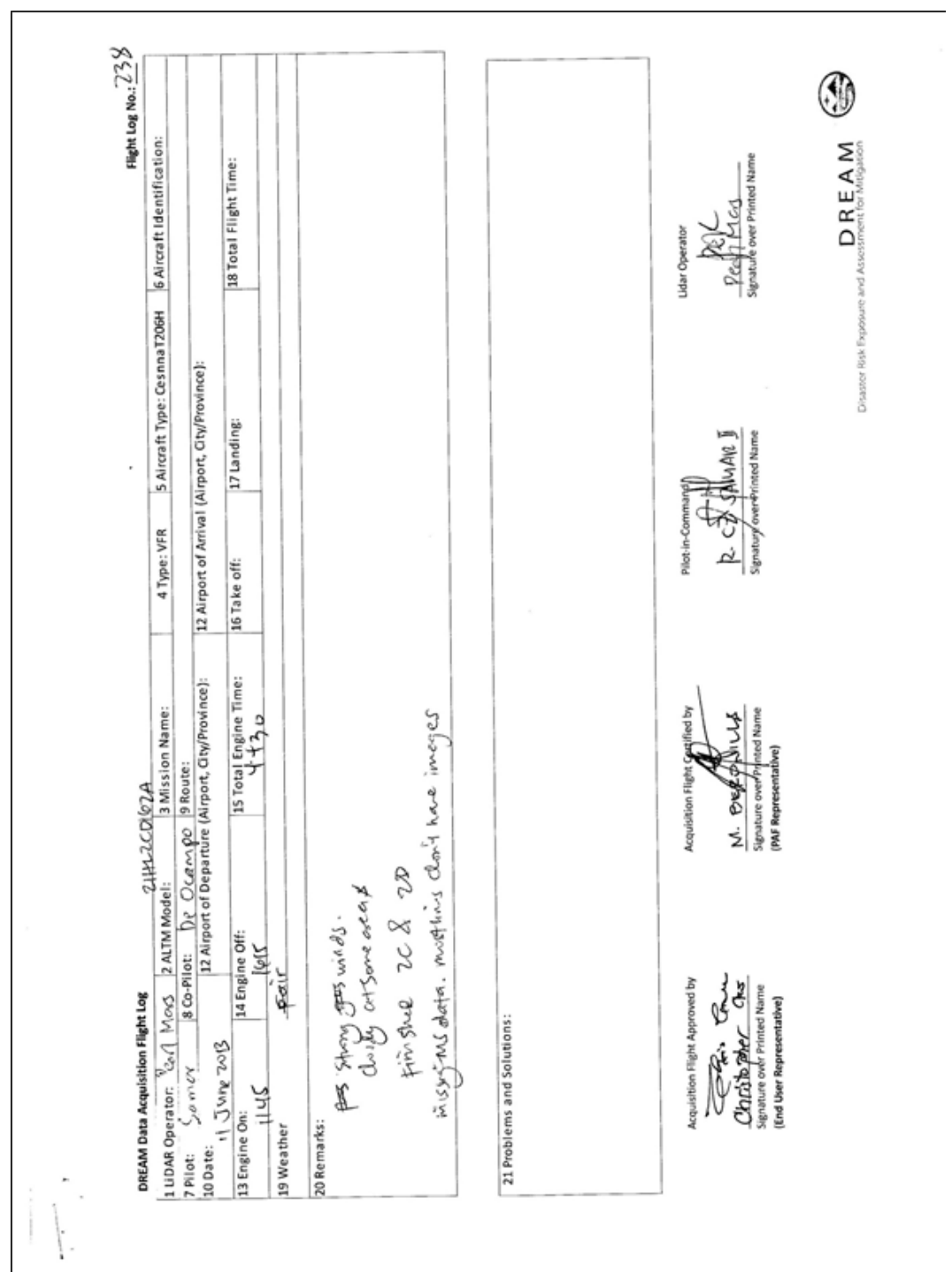

# **Bibliography**

- FLORAL AND FAUNAL ASSESSMENT OF ILOG-HILABANGAN WATERSHED FOREST RE-SERVE IN NEGROS OCCIDENTAL. (2011, August 10). Retrieved August 12, 2015, from http:// www.pcaarrd.dost.gov.ph/home/momentum/environment/index.php?option=com\_content&view=article&id=996:floral-and-faunal-assessment-of-ilog-hilabangan-watershed-forest-reserve-in-negros-occidental&catid=98&Itemid=228
- Hinojas, Sr., E. (2014, December 1). An Overview: The Negros Island Region Initiative (Third part of the Tenth Series). Retrieved August 12, 2015, from http://www.watchmendaily.com/ opinion/overview-negros-island-region-initiative-third-part-tenth-series/
- Ilog-Hilabangan River Basin. (n.d.). Retrieved August 12, 2015, from http://rbco.denr.gov.ph/ wp-content/themes/vantage/RB/ilog-hilabangan.htm
- Tababa, R. Dagunan, M. A; Depra, R.; Moraca, A.; Cabalo, N.; Paalan, R.; muleta, E. Floral and faunal assessment of Ilog-Hilabangan Watershed Forest Reserve in Negros Occidental, Philippines. Paper presented during the WESVARRDEC Regional Symposium on R&D Highlights; La Paz, Iloilo City; August 26, 2009. - (Haribon

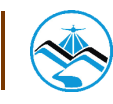

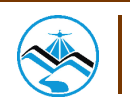

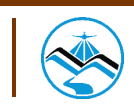

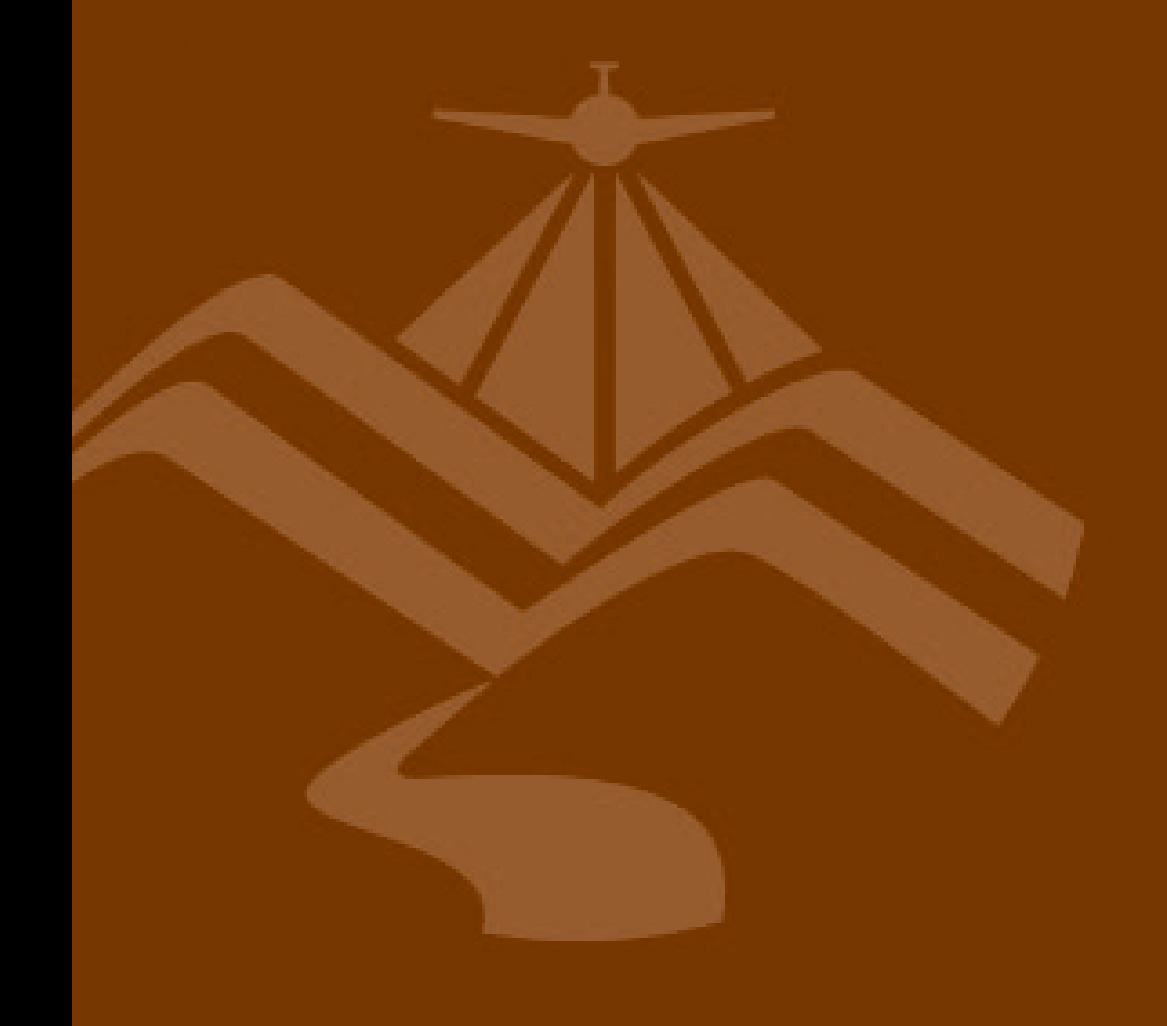

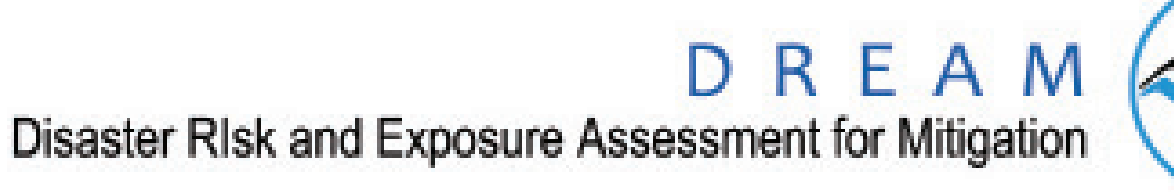

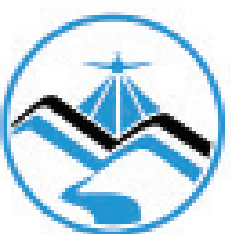